KATEDRA ELEKTRICKÝCH POHONŮ A TRAKCE

ČESKÉ VYSOKÉ UČENÍ **TECHNICKÉ V PRAZE** 

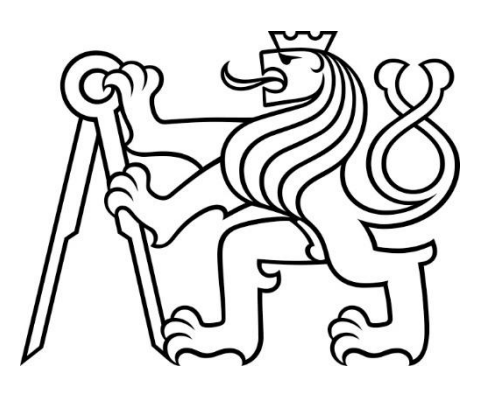

**FAKULTA ELEKTROTECHNICKÁ** ŘÍZENÍ ASYNCHRONNÍHO **MOTORU FREKVENČNÍM MĚNIČEM SIEMENS MICROMASTER 440** 

**BAKALÁŘSKÁ PRÁCE** 

**KVĚTEN 2022** 

**HEDVIKA CHLUMSKÁ** 

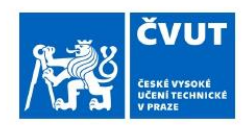

# ZADÁNÍ BAKALÁŘSKÉ PRÁCE

#### **I. OSOBNÍ A STUDIJNÍ ÚDAJE**

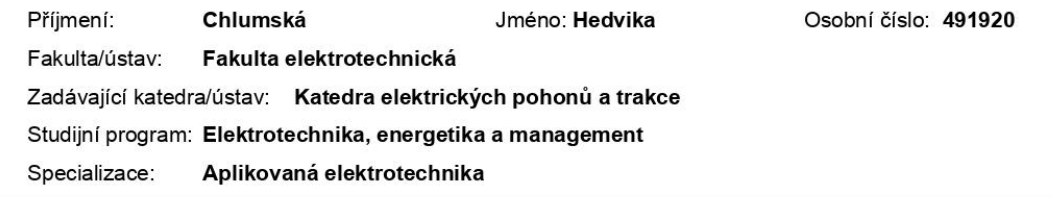

#### II. ÚDAJE K BAKALÁŘSKÉ PRÁCI

Název bakalářské práce: Řízení asynchronního motoru frekvenčním měničem SIEMENS Micromaster 440 Název bakalářské práce anglicky: Asynchronous motor control with the SIEMENS Micromaster 440 frequency inverter Pokyny pro vypracování: 1) Popis frekvenčního měniče SIEMENS Micromaster 440. 2) Nastavení frekvenčního měniče z čelního panelu a ovládání externími analogovými prvky. 3) Připojení měniče k PLC a vytvoření ovládacího programu. 4) Ukázková úloha řízení měniče a využití v praktické výuce elektrických pohonů Seznam doporučené literatury: Frekvenční měnič MICROMASTER 440 0,12 kW až 75 kW Siemes plc, závod Congleton, Varey Road Congleton, CHeshire CW2 1PH Greit Britain, 2005 MICROMASTER 440 - Návod k obsluze a údržbě verze C, Servisní středisko SIEMENS, 2007 MICROMASTER - Modul impulsního čidla (encoder) Návod k obsluze Vydání 08/02 Unitronics PLC V350 Jméno a pracoviště vedoucí(ho) bakalářské práce: Ing. Vít Hlinovský, CSc. katedra elektrických pohonů a trakce FEL Jméno a pracoviště druhé(ho) vedoucí(ho) nebo konzultanta(ky) bakalářské práce: Datum zadání bakalářské práce: 09.02.2022 Termín odevzdání bakalářské práce: 20.05.2022 Platnost zadání bakalářské práce: 30.09.2023 Ing. Vít Hlinovský, CSc. podpis vedoucí(ho) ústavu/katedry prof. Mgr. Petr Páta, Ph.D. podpis vedoucí(ho) práce podpis děkana(ky) III. PŘEVZETÍ ZADÁNÍ

Studentka bere na vědomí, že je povinna vypracovat bakalářskou práci samostatně, bez cizí pomoci, s výjimkou poskytnutých konzultací. Seznam použité literatury, jiných pramenů a jmen konzultantů je třeba uvést v bakalářské práci

Datum převzetí zadání

Podpis studentky

# PODĚKOVÁNÍ

Chtěla bych zde poděkovat vedoucímu práce Ing. Vítu Hlinovskému, CSc. a vedoucímu katedry pohonů a trakce doc. Ing. Janu Bauerovi, Ph.D. za odborné konzultace a podporu v průběhu tvorby mé práce a Fakultě elektrotechnické ČVUT za poskytnutí prostor a prostředků pro její realizaci.

# PROHLÁŠENÍ

Prohlašuji, že jsem předloženou práci vypracovala samostatně a že jsem uvedla veškeré použité informační zdroje v souladu s Metodickým pokynem o dodržování etických principů při přípravě vysokoškolských závěrečných prací.

V Praze dne 17. května 2022

...........................................................................................

## ABSTRAKT

Tento dokument pojednává o řízení asynchronního motoru pomocí PLC skrze frekvenční měnič. Cílem této práce je vytvořit funkční program a příjemné uživatelské rozhraní pro PLC Unitronics Vision V350, který ovládá frekvenční měnič od firmy Siemens. Na tento měnič je pak připojen asynchronní motor Siemens. V práci je obsažena stručná teorie o asynchronních motorech a frekvenčních měničích, a poté je zde probrána samotná práce s prostředím Visilogic, kde je program pro PLC vytvořen. V kapitole o prostředí Visilogic jsou popsány základní funkce a funkční bloky použité pro tento program a jak s nimi pracovat.

**Klíčová slova:** ČVUT FEL, katedra elektrických pohonů a trakce, závěrečná práce, asynchronní motor, PLC, frekvenční měnič

## ABSTRACT

This document deals with control of an induction motor using a PLC, via a frequency converter. Aim of this thesis is to design a functioning program and a pleasing user interface for the PLC Unitronics Vision V350, that controls the Siemens frequency converter. Connected to this converter is the Siemens induction motor. Thesis includes brief theory about induction motors and frequency converter, and then we focus on the actual software environment of Visilogic, where the program for the PLC is designed. Chapter about Visilogic describes the basic functions and function blocks used in this program and how to work with them.

**Keywords:** CTU FEE, Department of Electric Drives and Traction, final thesis, induction motor, PLC, frequency converter

# **OBSAH**

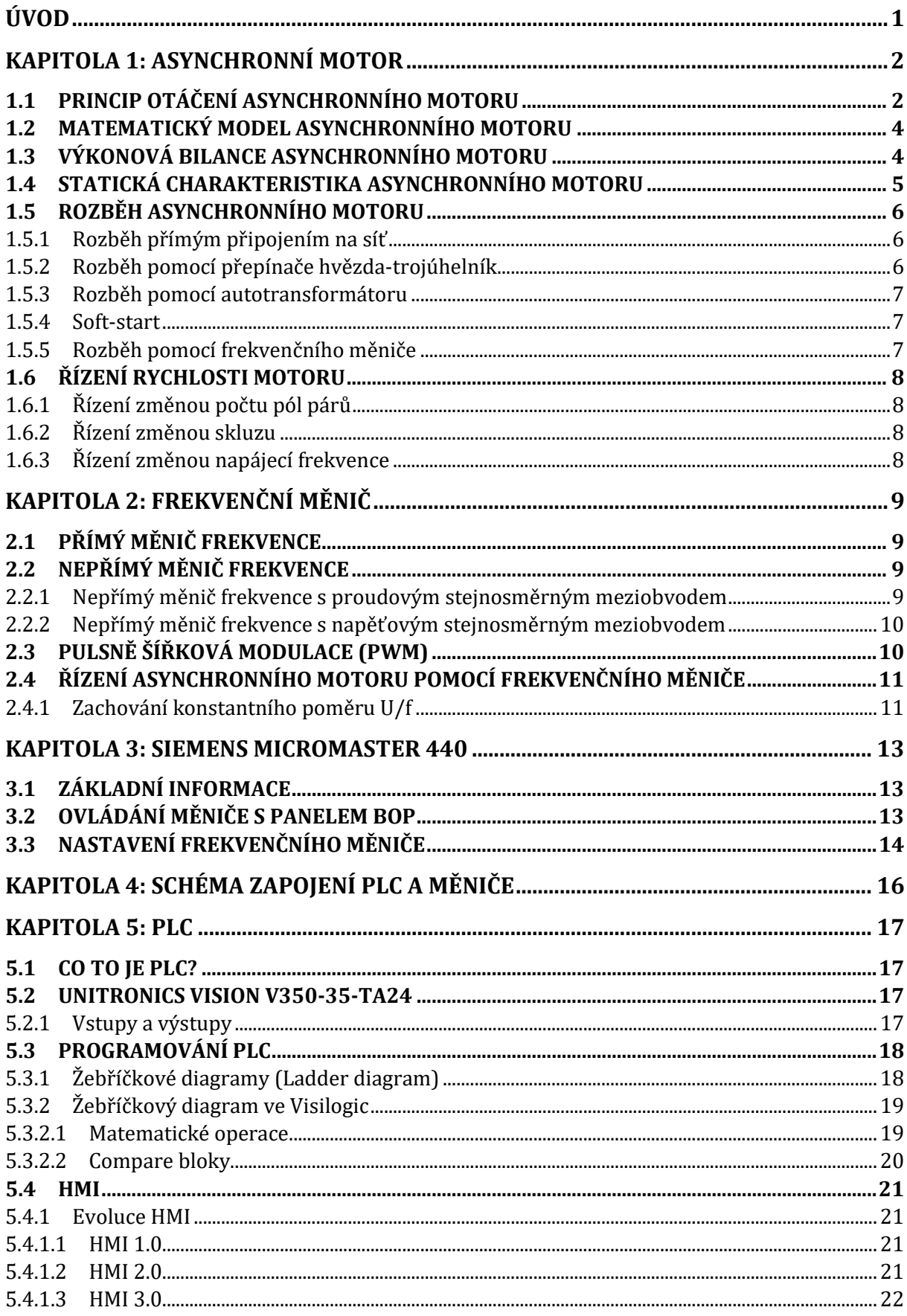

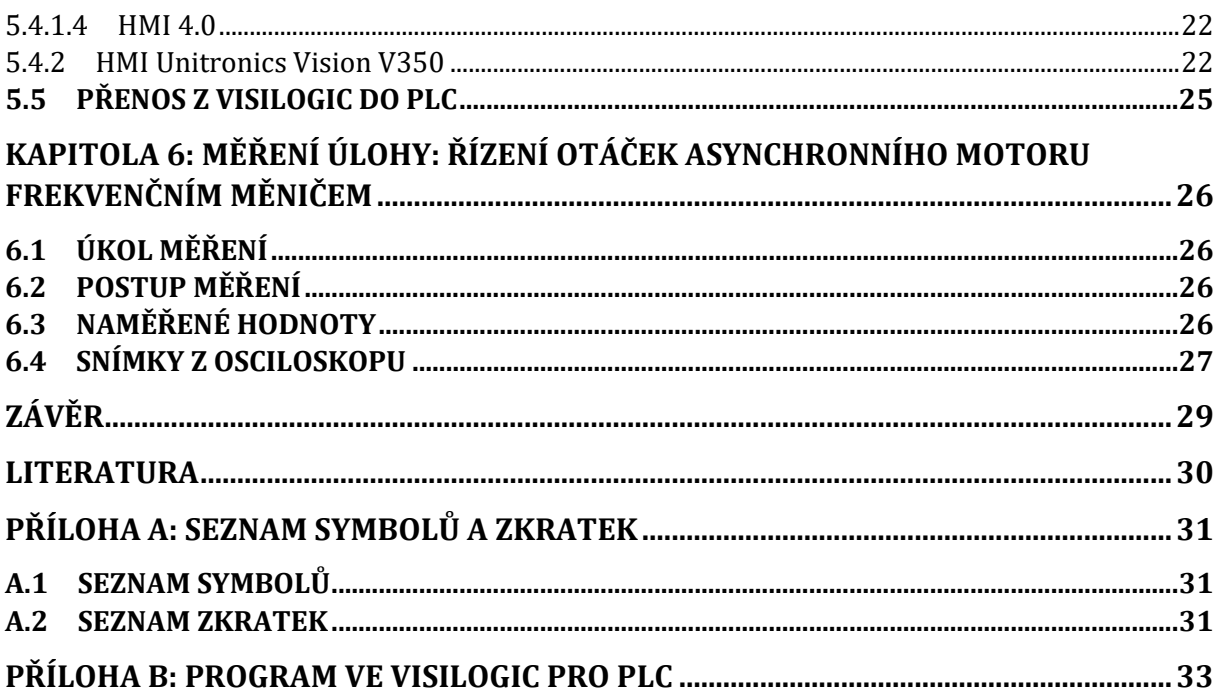

# SEZNAM OBRÁZKŮ

Obr. 1-[1 Podélný řez asynchronního motoru s](#page-11-0) klecí [na rotoru \[3\]...........................................................................2](#page-11-0) Obr. 1-[2 Konstrukce rotoru do klece nakrátko \[2\]](#page-11-1) 2 Obr. 1-[3 Náhradní obvodové schéma](#page-13-0)  [asynchronního motoru. T článek. \[4\]](#page-13-0)..........................4 Obr. 1-[4 Rozdělení výkonu ve vzduchové mezeře](#page-13-1)  [asynchronního motoru.](#page-13-1) ∆Pj1 jsou jouleovy ztráty [ve statoru,](#page-13-1)  $\Delta PFe$  ztráty v železe, Pδ výkon [přenášený vzduchovou mezerou,](#page-13-1) ΔPi2 jouleovy ztráty v rotoru,  $\Delta Pm$  [mechanické ztráty \[3\]](#page-13-1) ............ 4 Obr. 1-[5 Momentová charakteristika](#page-14-0)  [asynchronního motoru \[2\] \(upraveno\)](#page-14-0)......................5 [Obr. 1-6 Vliv odporu rotoru na momentovou](#page-15-0)  [charakteristiku \[3\]...............................................................6](#page-15-0) Obr. 1-[7 Spouštění přepínačem hvězda](#page-16-0)-trojúhelník [\[3\]................................................................................................7](#page-16-0) Obr. 1-[8 Spouštění pomocí autotransformátoru](#page-16-1) [3] [......................................................................................................7](#page-16-1) Obr. 2-[1 Blokové schéma třífázového přímého](#page-18-0)  měniče napětí [5] [.................................................................9](#page-18-0) Obr. 2-[2 Nepřímý měnič frekvence se](#page-18-1)  [stejnosměrným proudovým meziobvodem \[5\]](#page-18-1)......9 Obr. 2-[3 Nepřímý měnič frekvence se](#page-19-0)  [stejnosměrným napěťovým meziobvodem \[5\]](#page-19-0) ... 10 Obr. 2-4 PWM – [vstupní signály \(nahoře\), výstupní](#page-19-1)  signál (dole) [4][..................................................................](#page-19-1) 10 Obr. 2-[5 Schéma zapojení asynchronního motoru](#page-20-0)  [napájeného frekvenčním měničem \[2\]](#page-20-0).................... 11 Obr. 2-[6 Výstupní napětí a proud pro motor](#page-20-1)  napájený měničem s [PWM \[2\].....................................](#page-20-1) 11 Obr. 2-[7 Výstupní charakteristika frekvenčního](#page-21-0)  měniče (U = f(f)) [6][.........................................................](#page-21-0) 12 Obr. 2-[8 Momentová charakteristika v](#page-21-1) závislosti na napájecí frekvenci s "voltage boost" pro nízké [frekvence \[2\].......................................................................](#page-21-1) 12 [Obr. 3-1 Siemens MICROMASTER 440 \[7\].............](#page-22-0) 13 Obr. 3-[2 Ovládací panel BOP \[7\]](#page-22-1)................................. 13 Obr. 3-[3 Obnovení továrního nastavení](#page-23-0).................. 14 Obr. 3-[4 Štítek asynchronního motoru](#page-23-1)  s potřebnými parametry[................................................](#page-23-1) 14 Obr. 3-[5 Nastavení parametrů motoru v měniči](#page-24-0) . 15 Obr. 4-[1 Schéma zapojení PLC s měničem](#page-25-0) ............. 16 Obr. 5-[1 Blokové schéma PLC \[8\]](#page-26-0)............................... 17 Obr. 5-[2 Přepínače pro nastavení vstupů a výstupů](#page-27-0)  na zadní straně PLC [9][...................................................](#page-27-0) 18

## SEZNAM TABULEK

Tab. 3-[1 Nastavení parametru P0010](#page-23-2)...................... 14

Tab. 6-[1 Závislost výstupního napětí na výstupní](#page-35-0)  [frekvenci měniče Siemens MICROMASTER 440](#page-35-0).. 26

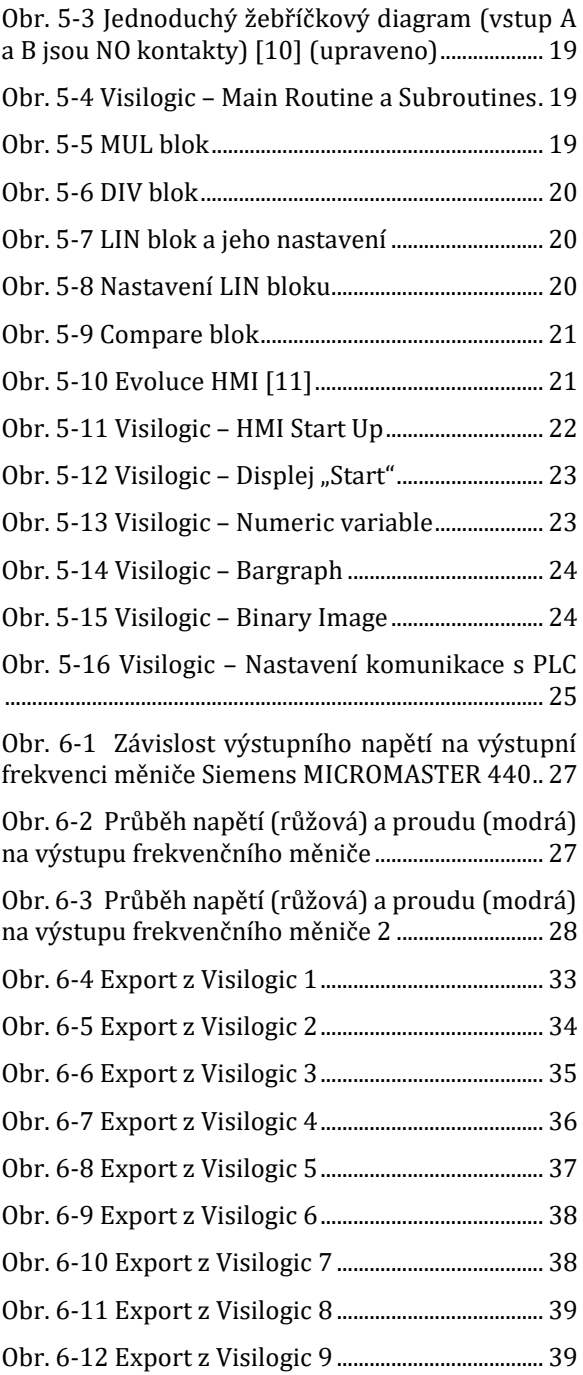

# ÚVOD

V této závěrečné práci se pojednává o řízení asynchronního motoru, a to pomocí frekvenčního měniče. Asynchronní motory, také nazývané indukční motory, jsou v dnešní době velmi rozšířené díky jejich jednoduché konstrukci, cenové dostupnosti a lehké údržbě. Využívají se v mnoha odvětvích, např. jako čerpadla, ventilátory, nebo kompresory. Pro jejich napájení se většinou používá frekvenční měnič, kterým se plynule mění otáčivá rychlost asynchronního motoru.

Frekvenční měniče se dělí na přímé a nepřímé. Přímé měniče se pro řízení asynchronního motorů téměř nepoužívají, hlavně kvůli jejich nízké výstupní frekvenci. Nepřímý frekvenční měnič se liší od přímého svým napěťovým nebo proudovým stejnosměrným meziobvodem. Na vstupu do nepřímého měniče je usměrňovač a na jeho výstupu se nachází střídač. V tomto projektu je použit nepřímý frekvenční měnič Siemens MICROMASTER 440.

K jeho logickému řízení se dá použít PLC (Programmable Logic Controler). Ten má své digitální a analogové vstupy a výstupy k ovládání pomocných relé a samotného měniče. PLC se dá nastavit prostřednictvím počítačového programu. Pro měnič Siemens je použit PLC displej od firmy Unitronics (Vision V350). Ten je naprogramován pomocí Visilogic, kde se využívá žebříčkového schématu k návrhu řízení. Také zde lze upravit grafické rozhraní displeje pro uživatele.

V Praze dne 17.05.2022

Hedvika Chlumská

# KAPITOLA 1: ASYNCHRONNÍ MOTOR

Asynchronní motor je otáčivý elektrický stroj, který byl vynalezen na konci 19. století Nikola Teslou. Nahradil do té doby dominantní využití stejnosměrných motorů. Nikola Tesla viděl problém v konstrukci těchto motorů, a přesněji, v jejich nejslabší časti – komutátoru. Ten má u stejnosměrných motorů za úkol převádět stejnosměrný proud tekoucí vynutím na proud střídavý pro vytvoření proměnného magnetického pole. Položil si tedy otázku, zda by nebylo možné vytvořit motor, kde se nebude muset užívat usměrněného proudu, a kde by se pomocí proudu střídavého zajistila rotace jednotlivých pólů, a tak vznikl nápad pro vytvoření prvních střídavých (indukčních) motorů. [\[1\]](#page-39-0)

## 1.1 Princip otáčení asynchronního motoru

Asynchronní motor se jako jiné otáčivé stroje dělí na rotor a stator. Stator je nepohyblivá část motoru a rotorem se rozumí část otáčivá. Magnetický obvod asynchronního motoru tvoří JHO, vzduchová mezera a magnetický obvod rotoru. Pro správnou funkci motoru je potřeba vytvořit v motoru točivé magnetické pole. Toho docílíme správným navinutím cívek a přivedením střídavého proudu.

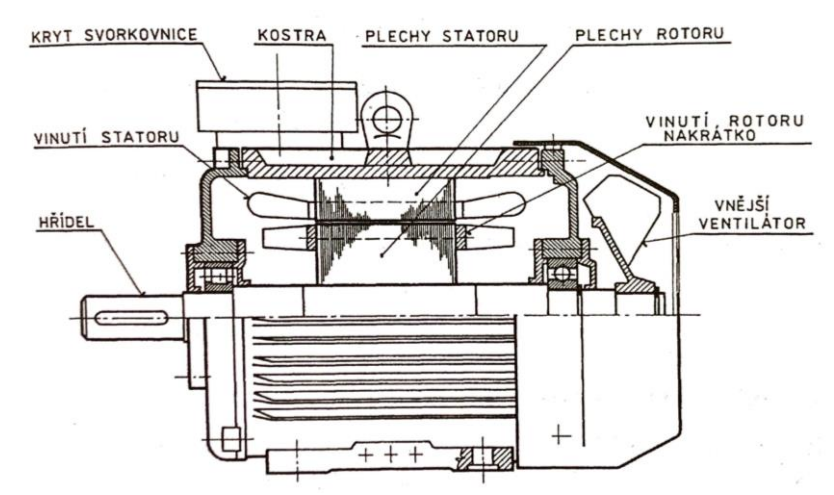

*Obr. 1-1 Podélný řez asynchronního motoru s klecí na rotoru [\[3\]](#page-39-1)*

<span id="page-11-0"></span>Vinutí je navinuto v drážkách. V jedné drážce se může nacházet více cívek (jiných fází) a části cívek, které v nich leží a podílí se na vytváření magnetického pole v motoru se nazývají aktivní strany. Části mimo drážky se nazývají čela. Vinutí mohou být izolována slídou, epoxidy, či impregnovaným papírem a čela rotorového vinutí jsou navíc vyztužena, aby vydržela síly, které mohou vznikat při otáčení rotoru. V našem případě je vinutí rotoru pouze v podobě klece nakrátko.

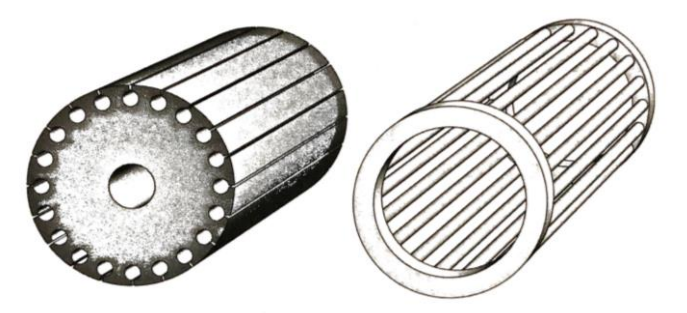

<span id="page-11-1"></span>*Obr. 1-2 Konstrukce rotoru do klece nakrátko [\[2\]](#page-39-2)*

Statorové vinutí v případě asynchronního motoru vytváří točivé magnetické pole. Je navinuto sinusově, což znamená, že ve vzduchové mezeře bude vytvářet sinusový tvar magnetické indukce (v určitém bodě na statoru má magnetická indukce sinusový průběh). Pro třífázové vinutí jsou vinutí posunuta prostorově o 120° a jsou napájena proudem s fázovým posunem taktéž o 120°.

Když do tohoto točivého pole vložíme rotor a relativní rychlost jeho závitu vůči poli není nulová, dojde k indukci napětí. Pro výpočet efektivní hodnoty indukovaného napětí pro sinusové vinutí platí vztah:

$$
U_i = 4.44\Phi f N,\tag{1-1}
$$

kde Φ je amplituda magnetického toku, *f* frekvence a *N* je počet závitů na fázi.

Do rovnice je však třeba zahrnout případ, kdy vinutí má zkrácený krok, a kromě toho ještě vliv napětí indukovaného v sousedních drážkách. Proto dostáváme vztah:

$$
U_i = 4.44\Phi f N k_V, \tag{1-2}
$$

kde  $k_V$  je činitel vinutí:

$$
k_V = k_y k_r,\tag{1-3}
$$

kde  $k_{y}$  je činitel kroku (respektuje zkrácení kroku) a  $k_{r}$  je činitel rozlohy (respektuje napětí indukované do cívek v sousedních drážkách).

Mechanickou rychlost točení pole statoru můžeme vyjádřit pomocí rovnice:

$$
\Omega = \frac{2\pi f_1}{p_p},\tag{1-4}
$$

kde  $f_1$  je frekvence statorového pole (napájecího proudu) a  $p_p$  je počet pól párů. Pro získání rychlosti točení v otáčkách za minutu použijeme vztah:

$$
n_1 = \frac{60f_1}{p_p},\tag{1-5}
$$

Samotné otáčení motoru pak funguje na tomto principu. Po vytvoření otáčivého magnetického pole se do rotoru s klecí nakrátko začne indukovat napětí a začne jím téct proud. Tento proud opět vytváří magnetické pole, a to podle Lenzova zákona (proti změně stavu). Rotor se tedy pootočí ve směru pohybu magnetického toku statoru a snaží se dohnat statorové pole. Tak vzniká elektromagnetická síla a také moment na hřídeli. Rotor se vždy otáčí rychlostí menší, než je rychlost otáčivého pole. To je z důvodu, že kdyby se rotor začal otáčet synchronní (stejnou jako statorové pole) rychlostí, do rotoru se nebude nic indukovat, a tedy motor se opět zpomalí na rychlost asynchronní. Rozdíl těchto rychlostí se nazývá skluzová rychlost a platí pro ni vztah:

$$
n_1 = n + n_s, \tag{1-6}
$$

kde  $n_1$  je rychlost otáčení statorového pole,  $n$  je mechanická rychlost otáčení rotoru a  $n_{\rm s}$  je skluzová rychlost. Tento vztah se dá analogicky použít pro frekvence nebo úhlové frekvence.

Pro asynchronní motor tedy používáme skluz, který nám popisuje, rozdíl mechanických a synchronních otáček motoru:

$$
s = \frac{n_1 - n}{n_1}.\tag{1-7}
$$

Skluz je bezrozměrná veličina udávaná v procentech. Po zavedení skluzu můžeme mechanické otáčky rotoru vyjádřit jako:

$$
n = n_1(1 - s) = \frac{60f_1}{p_p}(1 - s).
$$
 (1-8)

Pokud je skluz vyšší než 0 a zároveň nižší než 1, mluvíme o asynchronním motoru. Pokud je skluz nižší než 0, mluvíme o asynchronním generátoru. A pokud je skluz vyšší než 1, mluvíme o asynchronní brzdě.

#### 1.2 Matematický model asynchronního motoru

Pro asynchronní motor si zavedeme indexy pro statorové a rotorové veličiny. Pro statorové veličiny požíváme index 1 a pro rotorové veličiny index 2. Asynchronní motor si můžeme popsat různými náhradními schématy (např. T článek, inverzní Γ článek). Model pro T článek vychází z napěťových rovnic asynchronního motoru:

$$
\hat{U}_1 = R_1 \hat{I}_1 + jX_{1\sigma} \hat{I}_1 + \hat{U}_i, \tag{1-9}
$$

<span id="page-13-2"></span>
$$
\hat{U}_i = \frac{R_2}{s}\hat{I}_2 + jX_{2\sigma}\hat{I}_2 - \frac{\hat{U}_2}{s}.
$$
\n(1-10)

Kotva je zapojená nakrátko, a tedy  $\hat{U}_2$  bude nulové a poslední člen rovnice [\(1-10\)](#page-13-2) vypadne. Z napěťových rovnic nyní můžeme sestavit náhradní schéma T článku.

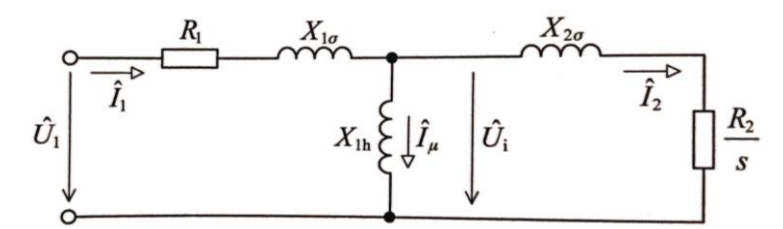

<span id="page-13-0"></span>*Obr. 1-3 Náhradní obvodové schéma asynchronního motoru. T článek. [\[4\]](#page-39-3)*

### 1.3 Výkonová bilance asynchronního motoru

Výkon přenášený vzduchovou mezerou asynchronního motoru se rozděluje na dvě části. První část se projevuje jako ztráty v rotoru (Jouleovy), které motor oteplují, a druhý je užitečný výkon. Tyto dvě části se dělí v poměru skluzu, a to tak že s vyšším skluzem se nám navyšují ztráty ve vzduchové mezeře:

<span id="page-13-3"></span>
$$
\Delta P_{j2} = s P_{\delta},\tag{1-11}
$$

$$
P_{im} = (1 - s)P_{\delta},\tag{1-12}
$$

Kde Δ $P_{i2}$  jsou ztráty v rotoru, *s* je skluz,  $P_{\delta}$  je výkon přenášený vzduchovou mezerou a  $P_{im}$  je užitečný výkon.

Účinnost průměrných asynchronních motorů pro malé a střední výkony se pohybuje okolo 70–90 %.

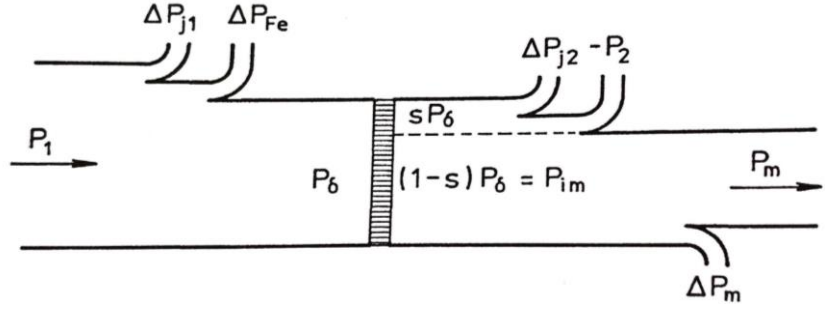

<span id="page-13-1"></span>*Obr. 1-4 Rozdělení výkonu ve vzduchové mezeře asynchronního motoru.* ∆1 *jsou jouleovy ztráty ve statoru,* ∆ *ztráty v železe, výkon přenášený vzduchovou mezerou,* ∆2 *jouleovy ztráty v rotoru,*  ∆ *mechanické ztráty [\[3\]](#page-39-1)*

## 1.4 Statická charakteristika asynchronního motoru

Pro popis chovaní asynchronního motoru používáme statické charakteristiky. Ty můžou být buď mechanické, kde se vykresluje závislost otáček na momentu, nebo momentové, kde se zobrazuje závislost momentu na otáčkách. Pro moment asynchronního motoru platí rovnice:

$$
M = \frac{p_p}{\omega_1} \frac{3R_2}{s} \frac{U_1}{\left(R_1 + \frac{R_2}{s}\right)^2 + (X_{1\sigma} + X_{2\sigma})^2},\tag{1-13}
$$

Kde  $p_p$  je počet pól párů,  $\omega_1$  úhlová frekvence statorového pole,  $R_2$  odpor rotoru, *s* skluz,  $U_1$ napájecí napětí,  $R_1$  odpor statoru,  $X_{1\sigma}$  reaktance statoru a  $X_{2\sigma}$  reaktance rotoru.

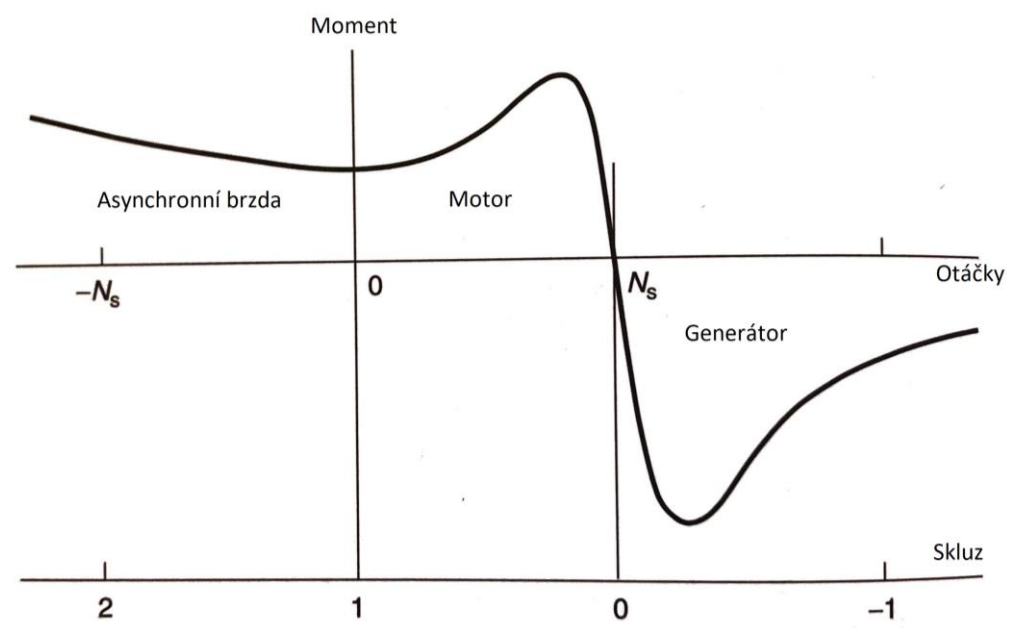

*Obr. 1-5 Momentová charakteristika asynchronního motoru [\[2\]](#page-39-2) (upraveno)*

<span id="page-14-0"></span>Momentová charakteristika asynchronního motoru [Obr. 1-5](#page-14-0) se rozděluje na tři části, a to podle skluzu. Vidíme, že vždy když je skluz kladný, tak i moment bude kladný. Z toho můžeme vyvodit, že motor se snaží dosáhnout nulového skluzu, tedy synchronní rychlosti. Když by se motor začal pohybovat rychlostí vyšší než synchronní, bude ho motor momentem pole brzdit, a naopak, když motor poběží pomaleji, než je synchronní rychlost, bude ho hnací moment urychlovat.

V první části (II. kvadrant), ve které nabývá skluz vyšších hodnot než 1, se motor chová jako asynchronní brzda. Motor má záporné otáčky (otáčí se v opačném směru než otáčivé pole), ale moment pole je kladný. Tudíž se otáčky pomalu sníží, motor se zastaví, a následně se začne rozbíhat ve směru otáčivého pole.

Druhá část (I. kvadrant), kde se skluz pohybuje mezi hodnotami 0 a 1 je typická momentová charakteristika asynchronního motoru s rotorem s klecí nakrátko.

Poslední třetí část (IV. kvadrant), kde je skluz v záporných hodnotách, nabývá moment záporných hodnot, a tedy se zde motor chová jako generátor. Pro udržení chodu v generátorickém režimu musíme na hřídel připojit ústrojí, které bude rotorem otáčet. Asynchronní generátory se používají například ve větrných elektrárnách kvůli jejich nízké údržbovosti. [\[2\]](#page-39-2)

Momentová charakteristika se může měnit změnou hodnot různých parametrů motoru. U kroužkových motorů můžeme zvýšit odpor kotvy a důsledkem toho se nám statická charakteristika "pokládá" [\(Obr. 1-6\)](#page-15-0). Moment zvratu ani synchronní rychlost se však nemění. Toho se užívá například u těžkých rozběhů.

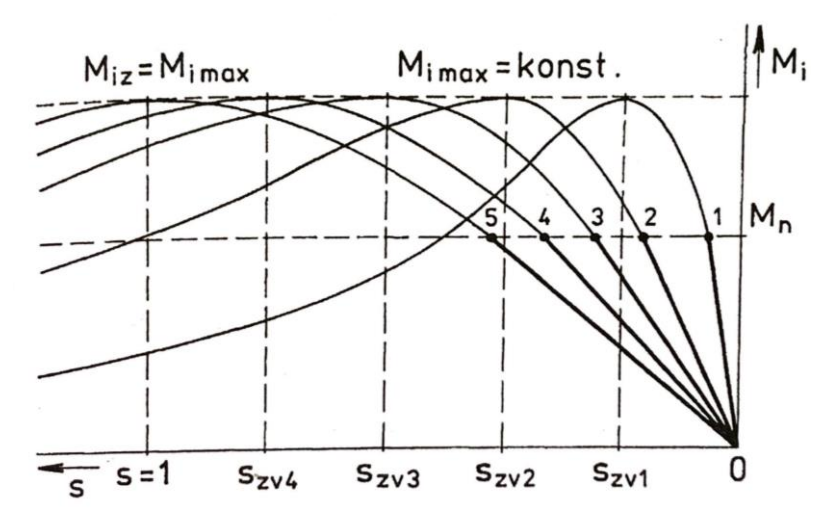

*Obr. 1-6 Vliv odporu rotoru na momentovou charakteristiku [\[3\]](#page-39-1)*

<span id="page-15-0"></span>Dále se charakteristika změní při změně napájecího napětí. V tomto případě charakteristika "spadne", zachová se skluz zvratu, ale moment zvratu bude nižší.

Pro nás je důležité chování křivky při konstantním poměru napájecího napětí a napájecí frekvence, což znamená, že magnetický tok strojem zůstává zachován. Toto chování je dále popsáno v kapitole [2.4.1](#page-20-2) .

## 1.5 Rozběh asynchronního motoru

Pro asynchronní motory se otevírá otázka, jak tyto stroje rozběhnout. Jelikož se tyto motory velmi hojně používají, jsou inovace v tomto směru žádané. Dnes nejpoužívanější způsob rozběhu a ovládání rychlosti motorů je pomocí frekvenčních měničů, které jsou čím dál více cenově přístupné. Měničem je ovládán i motor použitý pro tuto práci.

### 1.5.1 Rozběh přímým připojením na síť

Nejjednodušší rozběh motoru je přímým připojením na síť. Toto není problém pro motory nízkých výkonů, protože proud tekoucí motorem při rozběhu je sice vyšší než jmenovitý, ale pouze po krátkou dobu (méně než sekunda). Pro motory vyšších výkonů ale již vznikají problémy. První je již zmíněný rozběhový proud, který může nabývat hodnot 5-7 x vyšších, než je hodnota jmenovitého proudu. To, po delší dobu, může mít za následek poškození statoru. Také při odběru takového proudu může dojít k poklesu napětí zdroje. Pokud je zdroj napájení měkký, tedy má velkou vnitřní impedanci a s vyšším odběrem proudu významně klesá napětí, se může stát, že pokles napětí ovlivní ostatní uživatele na síti. Ideální se tedy zdá být mít zdroj napájení tvrdý. Ten je ale nevýhodný ve chvíli zkratu, kdy se díky téměř nulové impedanci může proud blížit nekonečnu.

Jedna z možností, jak motor rozběhnout je tedy přímým připojením na síť s omezovačem proudu. Nevýhoda tohoto rozběhu je nižší záběrný moment a delší doba rozběhu motoru. Zda bude motor potřebovat startér záleží na relativním poměru impedance napájecí sítě a impedance motoru. Tedy když impedance napájecí sítě je mnohonásobně nižší, než impedance motoru nebudeme potřebovat startér a motor můžeme připojit rovnou na síť. [\[2\]](#page-39-2)

## 1.5.2 Rozběh pomocí přepínače hvězda-trojúhelník

Jeden z nejrozšířenějších typů rozběhu je rozběh s přepnutím ze zapojení svorkovnice do hvězdy na trojúhelník. Motor začíná rozběh zapojen do hvězdy. V tom případě napětí na fázích bude mít velikost 1⁄√3 hodnoty, než by měl při zapojení do trojúhelníku. Také velikost rozběhového proudu bude 3x menší. Nevýhoda tohoto rozběhu spočívá v třetinovém záběrném momentu, a tak ho nemůžeme použít pro těžké rozběhy. Také při přepnutí zapojení z hvězdy do trojúhelníka dojde k proudovému rázu, který je ale méně výrazný než při přímém připojení na síť. [\[2\]](#page-39-2)

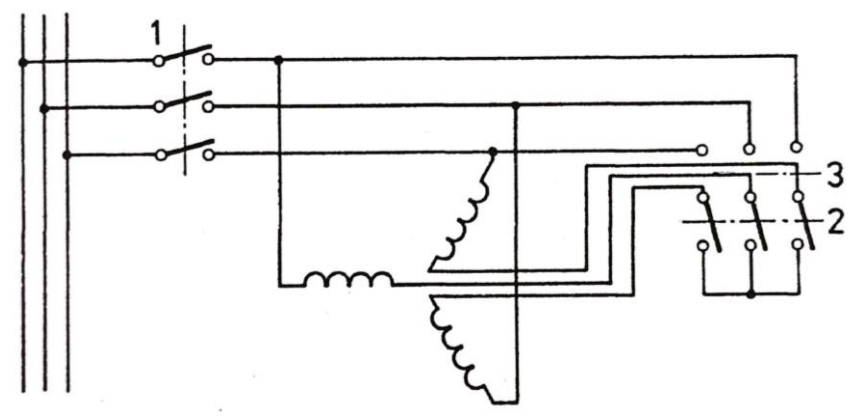

<span id="page-16-0"></span>*Obr. 1-7 Spouštění přepínačem hvězda-trojúhelník [\[3\]](#page-39-1)*

## 1.5.3 Rozběh pomocí autotransformátoru

Když není záběrný moment dostatečný, můžeme použít k rozběhu autotransformátor. Motor je nejprve napájen nízkým napětím a v momentě, kdy proud dosáhne jmenovité hodnoty, se hodnota napětí zvýší na jmenovitou, proud se znovu ustálí na jmenovité hodnotě. Také otáčky dosáhnou svých jmenovitých hodnot. Pro motory velkých výkonů se používá tzv. Korndoferův rozběh. Tento způsob rozběhu probíhá ve třech stupních. Nejprve je asynchronní motor připojen přes autotransformátor na snížené napětí. Ve druhém stupni rozběhu dochází k rozpojení transformátoru a cívky působí jako reaktor v přívodu, který tlumí proudový ráz. Při dosažení dostatečných otáček je větev s transformátorem přemostěna a motor je přímo připojen na síťové napětí. [\[3\]](#page-39-1)

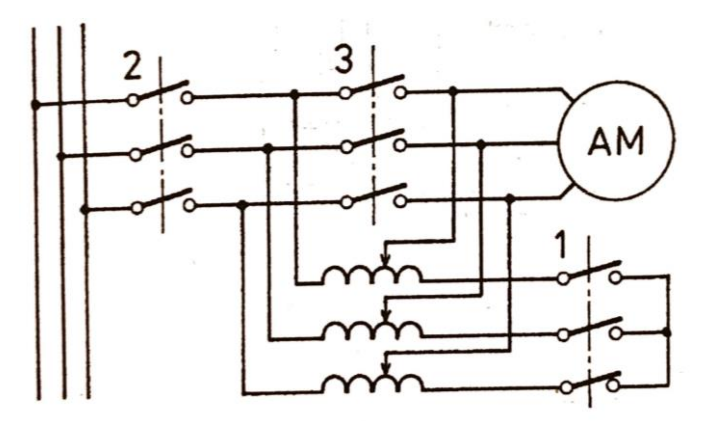

<span id="page-16-1"></span>*Obr. 1-8 Spouštění pomocí autotransformátoru [\[3\]](#page-39-1)*

### 1.5.4 Soft-start

Tento rozběh spočívá v plynulém navyšování proudu, a tedy i momentu. Jednoduše lze kontrolovat maximální proud a rychlost akcelerace motoru. Nevýhodou tohoto rozběhu je nesinusový odběr proudu ze sítě a nebezpečí ovlivnění ostatních odběratelů na této síti. Softstartér se skládá ze tří dvojic tyristorů, které ovládáme pomocí řídících impulzů. [\[2\]](#page-39-2) Řídícím úhlem ovládáme velikost proudu procházejícího do motoru. U těžkých rozběhů se může stát, že moment je pro danou zátěž nedostatečný, a proto se používá tzv. kickstart (vysoký proud na začátku rozběhu, který zajistí "utrhnutí" zátěže).

### 1.5.5 Rozběh pomocí frekvenčního měniče

Nejmodernější metoda rozběhu asynchronního motoru je pomocí frekvenčního měniče. Na tento princip se zaměříme v kapitole [0](#page-19-2). Na rozdíl od dříve zmíněných rozběhů díky frekvenčnímu

měniči může motor mít již při nulové rychlosti jmenovitý moment a také neodebírá vysoký proud ze zdroje. Nevýhodou je vysoká cena frekvenčních měničů, která se ale časem také již začala snižovat. [\[2\]](#page-39-2)

## 1.6 Řízení rychlosti motoru

Způsoby řízení rychlosti motoru vyčteme ze základního vzorce pro rychlost otáčení rotoru:

$$
n = n_1(1 - s) = \frac{60f_1}{p_p}(1 - s).
$$
 (1-14)

Rychlost lze tedy řídit pomocí změny napájecího kmitočtu  $f_1$ , změny počtu pól párů  $p_n$ , nebo změny skluzu s. [\[3\]](#page-39-1)

## 1.6.1 Řízení změnou počtu pól párů

Na místech, kde nám stačí pouze několik rychlostí můžeme použít motory s měnitelným počtem pól párů. Pro uskutečnění tohoto způsobu řízení musíme na statoru mít různá oddělená vinutí, která nám budou vytvářet různý počet pól párů.[\[2\]](#page-39-2) Další možnost, jak docílit různého počtu pól párů je pomocí přepínatelných vinutí (většinou v poměru pól párů 1:2). Tímto způsobem lze řídit pouze motory s klecí nakrátko. [\[3\]](#page-39-1)

## 1.6.2 Řízení změnou skluzu

Skluz měníme buď napájecím napětím U<sub>1</sub>, nebo odporem či napájením rotoru. Pro případ klece nakrátko lze změnit velikost skluzu pouze změnou napětí na svorkách statoru. Nevýhodou je pokles momentu s druhou mocninou napětí, a tedy velké riziko náhlého zastavení motoru. [\[3\]](#page-39-1) Skluz motoru se může pohybovat pouze po skluz zvratu, a tedy v malém rozmezí. Účinnost motoru pro tento typ řízení klesá s narůstající hodnotou skluzu, jak plyne z rovnice [\(1-11\)](#page-13-3). Zbylý výkon se v rotoru bude měnit na teplo, což je pro motor také nežádoucí. [\[2\]](#page-39-2)

## 1.6.3 Řízení změnou napájecí frekvence

Při této metodě řízení je důležité dodržení konstantního poměru:

$$
\frac{U_1}{f_1} = \text{konst},
$$

z důvodu, aby byl zachován magnetický tok motorem. Řízení je dále popsáno v kapitole [0.](#page-19-2)

# KAPITOLA 2: FREKVENČNÍ MĚNIČ

Frekvenční měniče jsou elektrotechnická zařízení sloužící pro přeměnu střídavé elektrické energie určitého kmitočtu na střídavou elektrickou energii kmitočtu jiného. Frekvenční měniče se v praxi používají nejen pro rozběh a ovládání rychlosti střídavých motorů, ale například i pro indukční ohřev nebo propojení sítí s jinými kmitočty. [\[5\]](#page-39-4) Frekvenční měniče rozdělujeme na přímé a nepřímé. Přímý měnič na rozdíl od nepřímého mění vstupní parametry střídavé energie přímo tzn. bez stejnosměrného meziobvodu. Měnič nepřímý má tři části, a to usměrňovač, napěťový, nebo proudový stejnosměrný meziobvod a střídač.

## 2.1 Přímý měnič frekvence

Přímý měnič frekvence se také označuje jako cyklokonvertor. Cyklokonvertor se skládá ze dvou můstkových usměrňovačů. Funguje na principu ovládání obou můstků pomocí řídících úhlů tak, aby se periodicky měnila střední hodnota výstupního napětí. [\[5\]](#page-39-4) Můstky jsou zapojeny antiparalelně a řízeny bez okruhových proudů. Řízení bez okruhových proudů spočívá v tom, že nikdy nejsou do můstků posílány řídící impulsy tak, aby oba můstky pouštěly proud. Ten teče buď jedním, nebo druhým můstkem. Kvůli tomu se cyklokonvertory řídí velmi pomalu. K řízení asynchronních motorů se nepoužívají hlavně z důvodu, že maximální výstupní frekvence nabývá hodnoty maximálně 40 % vstupní. [\[4\]](#page-39-3)

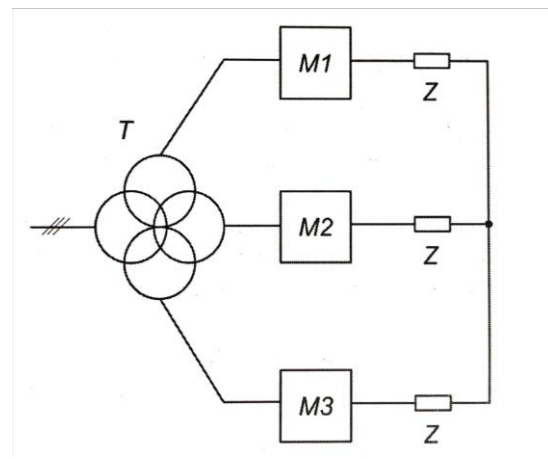

*Obr. 2-1 Blokové schéma třífázového přímého měniče napětí [\[5\]](#page-39-4)*

## <span id="page-18-0"></span>2.2 Nepřímý měnič frekvence

Nepřímé měniče frekvence obsahují stejnosměrný meziobvod pro impedanční oddělení dvou měničů. Usměrňovače na vstupu a střídače na výstupu. Tento meziobvod může být buď napěťový nebo proudový.

## 2.2.1 Nepřímý měnič frekvence s proudovým stejnosměrným meziobvodem

Pro impedanci ve stejnosměrném meziobvodu se v tomto typu měniče používá tlumivka. Usměrňovač na vstupu je řízený, aby se v meziobvodu udržoval požadovaný proud. Na výstupu se nachází střídač.

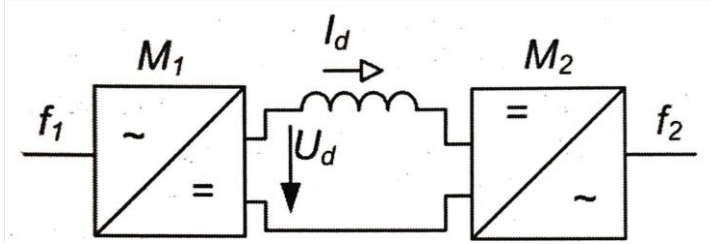

<span id="page-18-1"></span>*Obr. 2-2 Nepřímý měnič frekvence se stejnosměrným proudovým meziobvodem [\[5\]](#page-39-4)*

## 2.2.2 Nepřímý měnič frekvence s napěťovým stejnosměrným meziobvodem

Pro tuto práci jsou nejdůležitější nepřímé měniče s napěťovým stejnosměrným meziobvodem. Tohoto typu je použitý frekvenční měnič Siemens MICROMASTER 440. Jako impedance v tomto typu měniče je použit kondenzátor s velkou kapacitou. V meziobvodu je také tlumivka pro impedanční oddělení kondenzátoru a usměrňovače a pohlcení střídavé složky napětí.

Jako usměrňovač se používá neřízený třífázový můstkový. Nevýhodou však je, že při požití tohoto usměrňovače, měnič ze sítě odebírá nesinusový proud. Proto se používají frekvenční měniče s šířkově pulsním řízením, který odebírá ze sítě prakticky sinusový průběh proudu. [\[5\]](#page-39-4) Změnou spínací frekvence na výstupním napěťovém střídači se mění výstupní frekvence frekvenčního měniče a pulsně šířkovou modulací se mění jeho efektivní hodnota.

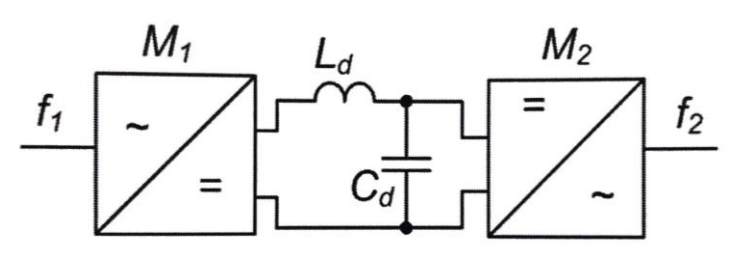

<span id="page-19-0"></span>*Obr. 2-3 Nepřímý měnič frekvence se stejnosměrným napěťovým meziobvodem [\[5\]](#page-39-4)*

## 2.3 Pulsně šířková modulace (PWM)

PWM je způsob řízení měniče, při kterém dochází k časové změně šířek impulzů a tím se docílí požadovaného průběhu napětí na výstupu. U PWM se používají dva vstupní signály, a to nosný a referenční. Referenční signál nám určuje okamžitou požadovanou hodnotu výstupního napětí. To se porovnává s nosným signálem, který má pilovitý tvar. Frekvence nosného signálu musí být vyšší než frekvence referenčního. [\[4\]](#page-39-3) V místech průsečíku se střídají náběžné a seběžné hrany výstupního signálu viz [Obr. 2-4.](#page-19-1) Ve chvíli, kdy se referenční signál dostane nad signál nosný, na výstupu se objeví náběžná hrana napětí. Naopak, když se referenční signál dostává pod signál nosný, na výstupu bude hrana seběžná.

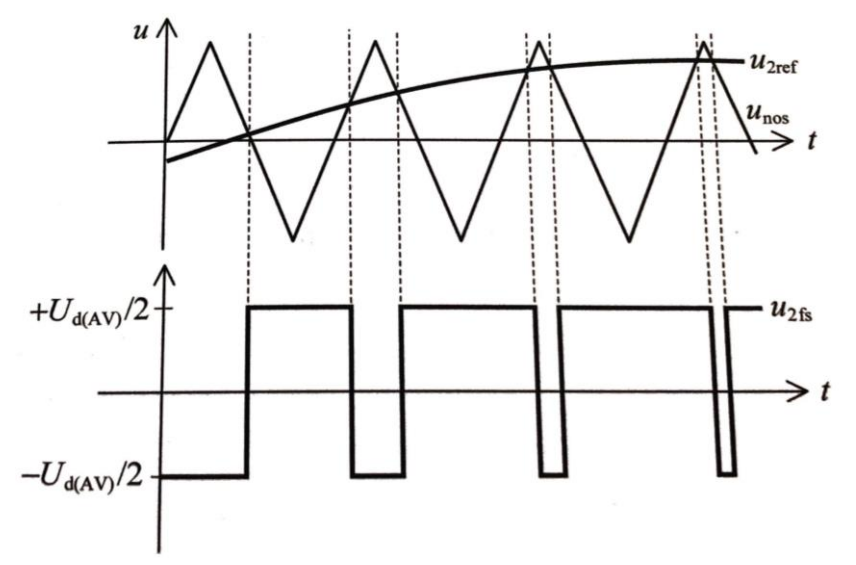

<span id="page-19-2"></span><span id="page-19-1"></span>*Obr. 2-4 PWM – vstupní signály (nahoře), výstupní signál (dole) [\[4\]](#page-39-3)*

# 2.4 Řízení asynchronního motoru pomocí frekvenčního měniče

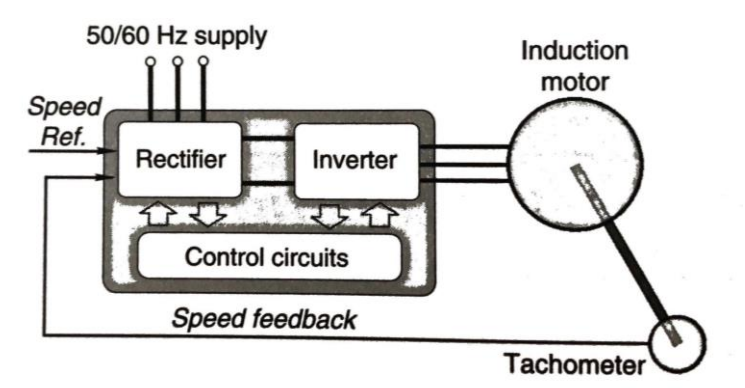

*Obr. 2-5 Schéma zapojení asynchronního motoru napájeného frekvenčním měničem [\[2\]](#page-39-2)*

<span id="page-20-0"></span>V moderních aplikacích asynchronních motorů se převážně k ovládání rychlosti užívá frekvenčních měničů. Jelikož PWM pracuje v ultrazvukových frekvencích, je jeho chod poměrně tichý. I když PWM dodává nesinusovou podobu napětí, díky vysokým impedancím pro vyšší harmonické v motoru, bude proud mít sinusový průběh, což nám v motoru vytváří sinusové točivé pole.

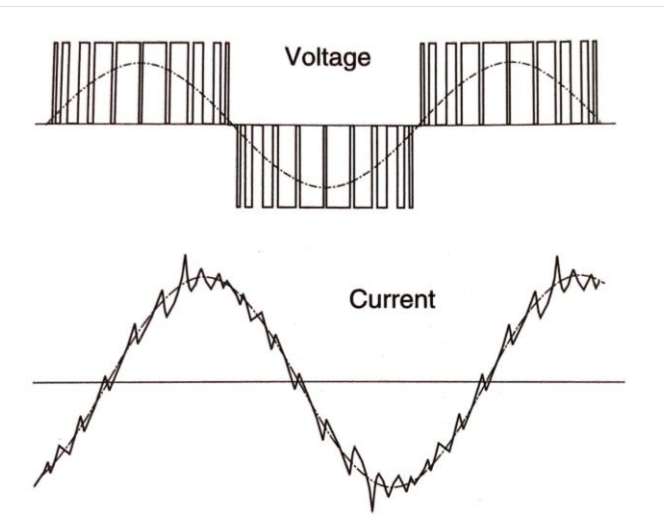

*Obr. 2-6 Výstupní napětí a proud pro motor napájený měničem s PW[M \[2\]](#page-39-2)*

<span id="page-20-1"></span>Ačkoliv dokážeme ovládat rychlost motoru tak, aby ve velkém rozsahu otáček dosahoval plného momentu, slabinou řízení frekvenčním měničem je delší běh při nízkých otáčkách. Při nízkých otáčkách se asynchronní motor ohřívá a chlazení je neúčinné. Proto se nyní na trhu objevují motory s externím chlazením určené pro použití s frekvenčním měničem.

# <span id="page-20-2"></span>2.4.1 – Zachování konstantního poměru  $U_{\int f}$

Běh asynchronního motoru závisí na napájecím napětí a frekvenci. Velikost napájecího napětí je úměrná velikosti magnetického toku v motoru, ale naopak s rostoucí frekvencí magnetický tok klesá. Frekvencí ale ovládáme synchronní rychlost motoru. Tyto závislosti tvoří princip ovládání rychlosti otáčení motoru pomocí frekvence. [\[3\]](#page-39-1)

Když chceme zvýšit rychlost asynchronního motoru, zvyšujeme napájecí frekvenci. Vlivem zvyšující se frekvence klesá magnetický tok motorem, a tudíž klesá schopnost motoru utáhnout vyšší zátěže. Abychom tuto ztrátu momentu vyrovnali, musíme úměrně navýšit napájecí napětí se zvyšující se frekvencí. Kdybychom naopak použili vysoké napětí při nízkých frekvencích, tak by se

přetížil magnetický obvod a motor by měl významné ztráty v železe. Proto se motor řídí s konstantním poměrem  $U_{f}$ .

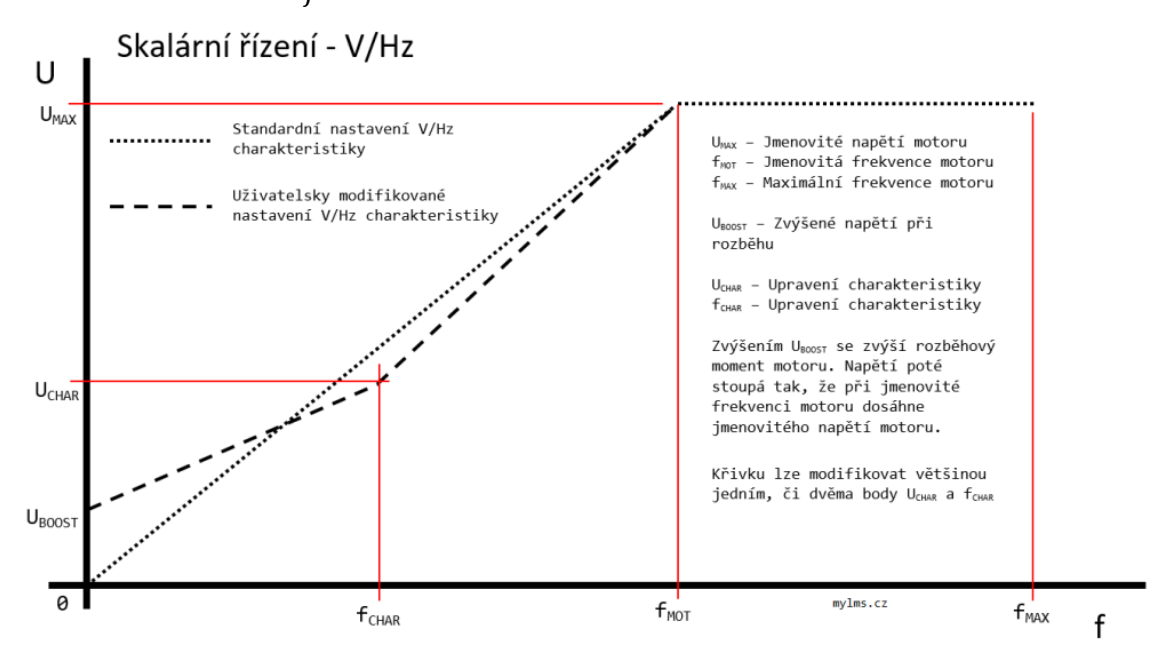

*Obr. 2-7 Výstupní charakteristika frekvenčního měniče (U = f(f)[\) \[6\]](#page-39-5)*

<span id="page-21-0"></span>Závislost napětí na frekvenci tedy bude lineární, a to až do bodu, kdy dosáhneme maximálního napětí dodávaného ze sítě. Poté můžeme ke zvýšení rychlosti zvýšit pouze frekvenci na úkor magnetického toku motoru, a tedy dojde k odbuzování. (I kdyby měnič byl schopen dodat vyšší napětí, většina motorů není na toto napětí dimenzována[. \[2\]\)](#page-39-2) K problémům také dochází při nízkých frekvencích, kdy se začne projevovat vliv statorového odporu a klesá magnetický tok motorem, což by mohl být problém pro motory s velkou zátěží. Z tohoto důvodu se používá pro malé frekvence tzv. "voltage boost". To znamená, že zvýšíme poměr U/f, tím že zvýšíme napájecí napětí. Díky "boostu" dosahuje motor vysokých momentů i při nízkých otáčkách. Tím se řeší problémy při rozběhu asynchronního motoru jako je třeba vysoký odběr proudu, a proto můžeme napájet frekvenční měnič i z měkkých zdrojů.

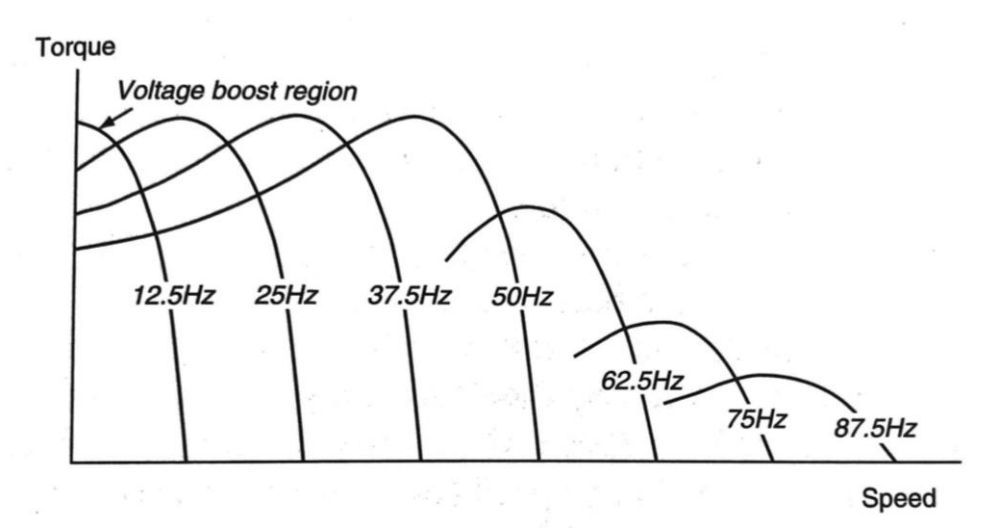

<span id="page-21-1"></span>*Obr. 2-8 Momentová charakteristika v závislosti na napájecí frekvenci s "voltage boost" pro nízké frekvence [\[2\]](#page-39-2)*

# KAPITOLA 3: SIEMENS MICROMASTER 440

## 3.1 Základní informace

Jako frekvenční měnič pro ovládání asynchronního motoru je použit měnič od firmy Siemens, a přesněji model MICROMASTER 440. MICROMASTER 440 je měnič kmitočtu s napěťovým meziobvodem. V měniči je použita metoda pulsně šířkové modulace (PWM) a možnost změny spínacího kmitočtu. Jako spínače jsou použity tranzistory typu IGBT, díky nimž dosahujeme vysokých spínacích frekvencí. [\[7\]](#page-39-6) Frekvenční měnič se dá ovládat ovládacím panelem (BOP), nebo jako v tomto případě pomocí PLC. PLC má analogový výstupní signál s napětím 0-10 V, který jde přímo na analogový vstup frekvenčního měniče a měnič bude mít na výstupu napětí s odpovídající frekvencí.

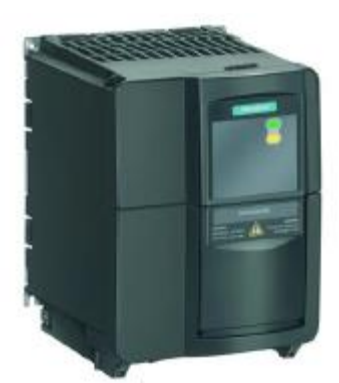

*Obr. 3-1 Siemens MICROMASTER 440 [\[7\]](#page-39-6)*

## <span id="page-22-0"></span>3.2 Ovládání měniče s panelem BOP

Pro naší aplikaci nepotřebujeme ovládání výstupní frekvence pomocí panelu, protože celé ovládání probíhá v PLC, které posílá požadovanou hodnotu do frekvenčního měniče. Panelem se však ovládá i nastavování parametrů frekvenčního měniče. Na panelu se nachází 8 tlačítek, ze kterých my použijeme pouze některá, a displej.

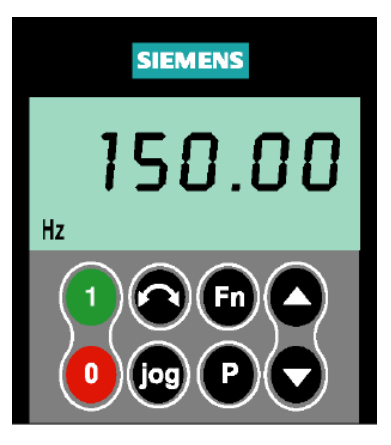

<span id="page-22-1"></span>*Obr. 3-2 Ovládací panel BOP [\[7\]](#page-39-6)*

Pro nastavení parametrů potřebujeme pouze tlačítka  $\bullet$ ,  $\bullet$  a  $\bullet$ . Nejdříve je třeba nastavit hodnotu parametru P0010 na 1. Když je měnič v tomto režimu, nefunguje zapnutí motoru, a proto po dokončení nastavení musíme vždy P0010 nastavit zpět na hodnotu 0. Jak se tento parametr nastaví je popsáno v [Tab.](#page-23-2) **3**-**1**.

<span id="page-23-2"></span>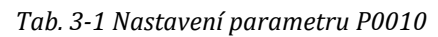

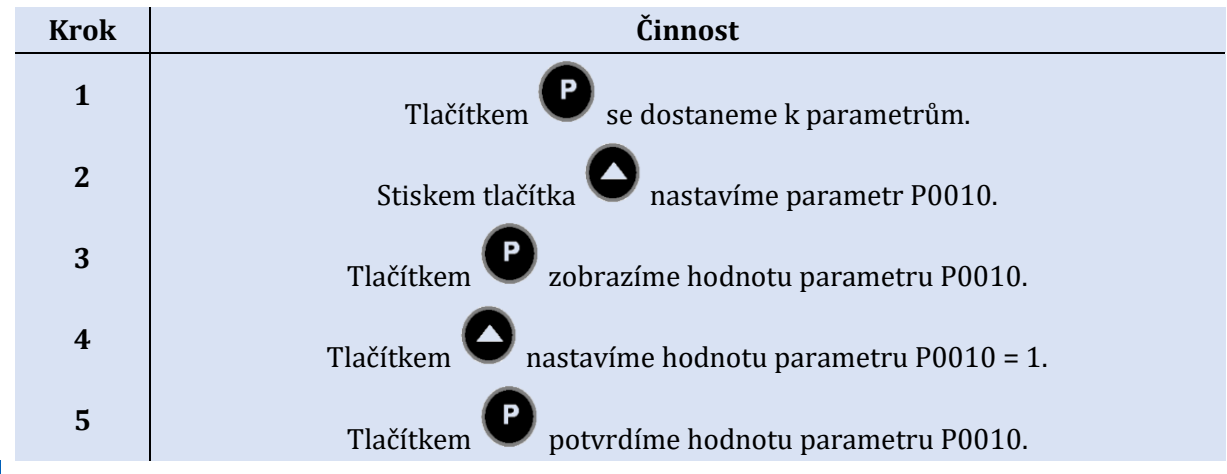

## 3.3 Nastavení frekvenčního měniče

Po správném mechanickém upevnění frekvenčního měniče a připojení k síti je na řadě jeho správné nastavení pro požadované použití. Měnič přijde vždy v takzvaném továrním nastavení, které je stejné pro všechny měniče určitého modelu. Pokud však měnič není nový a my nevíme, jak byl doposud nastaven, můžeme vždy tovární nastavení obnovit.

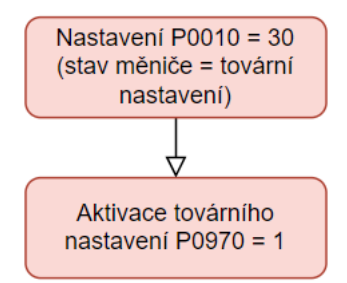

<span id="page-23-0"></span>*Obr. 3-3 Obnovení továrního nastavení*

Nyní již můžeme nastavit měnič podle štítku použitého asynchronního motoru.

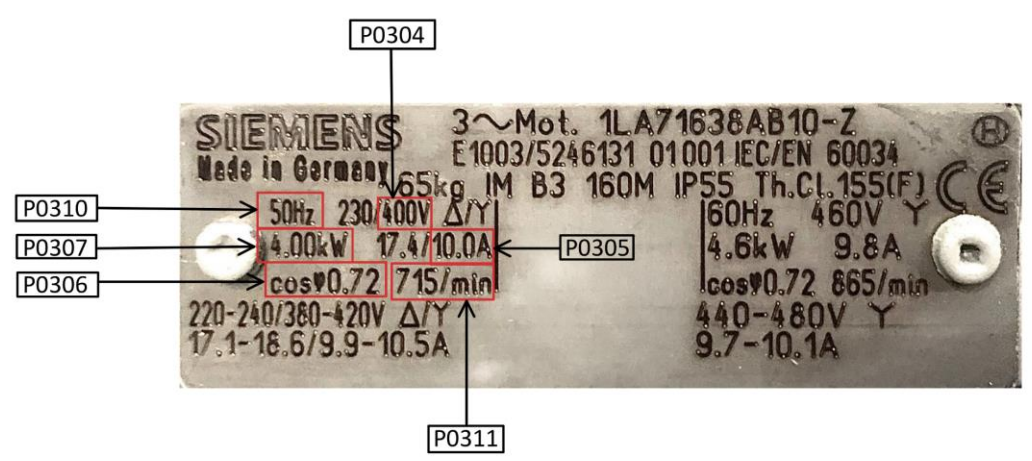

<span id="page-23-1"></span>*Obr. 3-4 Štítek asynchronního motoru s potřebnými parametry*

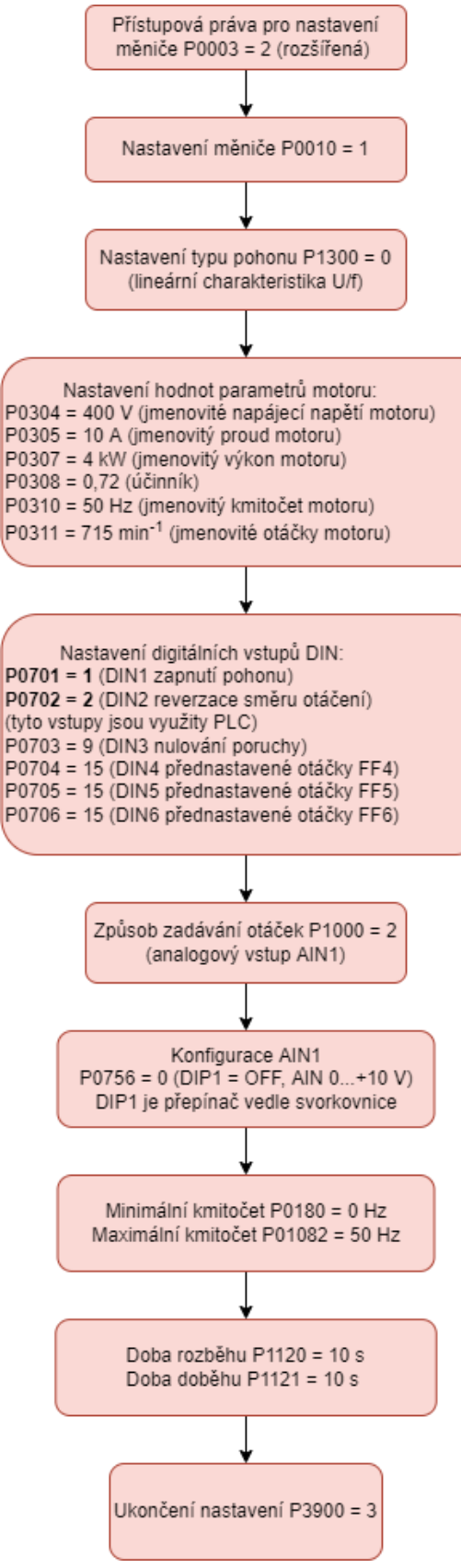

<span id="page-24-0"></span>*Obr. 3-5 Nastavení parametrů motoru v měniči*

# <span id="page-25-1"></span>KAPITOLA 4: SCHÉMA ZAPOJENÍ PLC A MĚNIČE

Po mechanickém upevnění všech součástek a zařízení do konstrukce je potřeba zapojit elektrickou část. Na vstupu napájení je nainstalované relé pro centrální odpojení, jak PLC, tak měniče od sítě.

Z jedné fáze pak vedeme napájení PLC přes usměrňovač a PLC napájíme stejnosměrným napětím o hodnotě 24 V. Z PLC je pak několik výstupů. Ty můžeme rozdělit na analogové a digitální. Digitální výstupy použijeme pro ovládání relé. Jedno relé ovládá směr otáčení motoru a druhé blokování měniče. Výstupy z těchto relé jsou zapojené do odpovídajících vstupů na měniči.

Pro tuto práci je pro ovládání frekvenčního měniče Siemens MICROMASTER 440 použit analogový vstup, kam je přivedeno z PLC napětí v rozmezí 0–10 V. To je v měniči přepočítáno na odpovídající hodnotu frekvence. Ta se přepočítává pomocí přednastavené referenční hodnoty frekvence (parametr P2000), která má v továrním nastavení hodnotu 50 Hz. To znamená, že když je na analogovém vstupu napětí 10 V, tak frekvenční měnič bude mít výstupní hodnotu frekvence 50 Hz. Kdybychom chtěli maximální výstupní hodnotu frekvence snížit, lze tak učinit jen změnou parametru P1082 (maximální výstupní kmitočet). Pokud chceme však hodnotu navýšit nad 50 Hz, je třeba zvýšit i hodnotu referenčního kmitočtu.

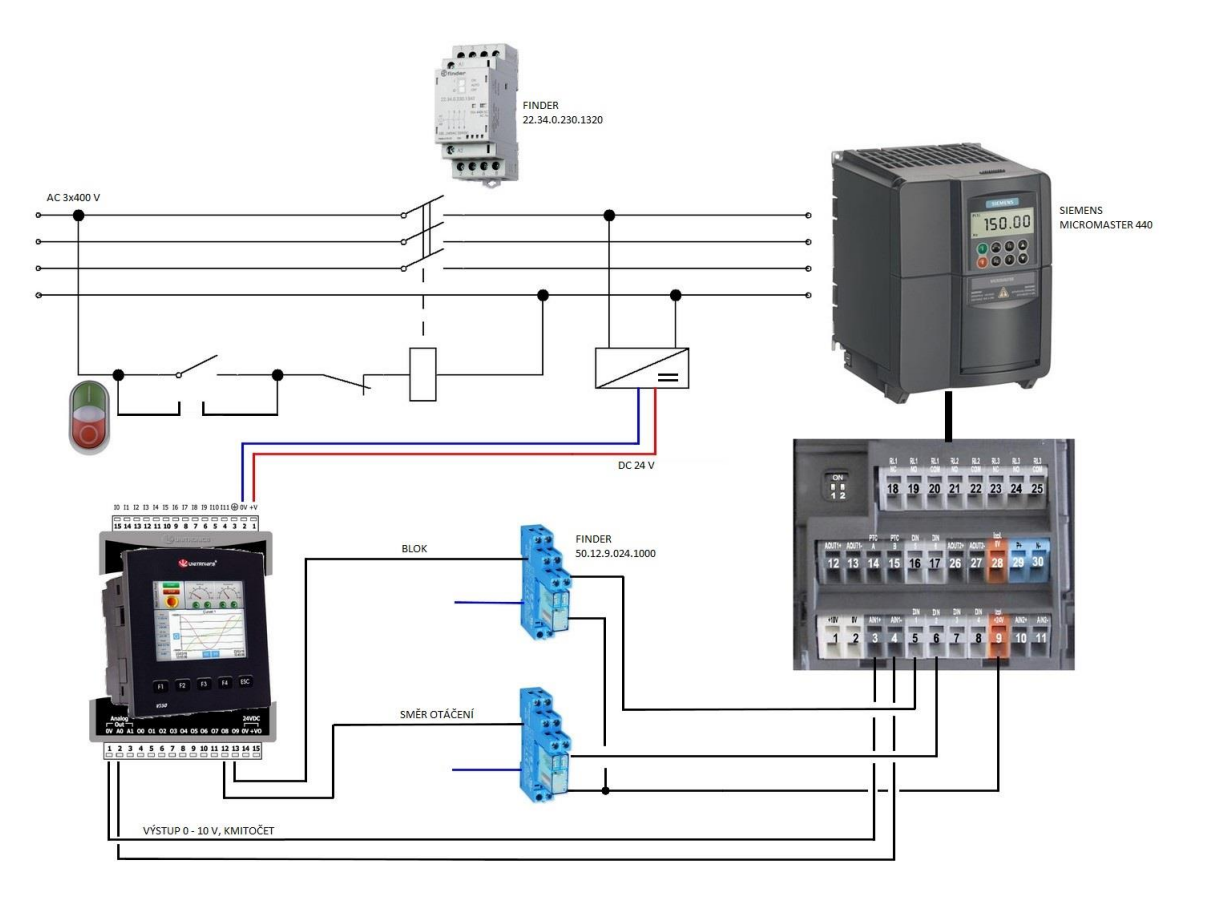

<span id="page-25-0"></span>*Obr. 4-1 Schéma zapojení PLC s měničem*

# KAPITOLA 5: PLC

Pro ovládání měniče Siemens MICROMASTER 440 používáme PLC od firmy Unitronics, a přesněji model V350–35–TA24. Toto PLC má zabudovaný HMI displej a také několik tlačítek pro jednoduché ovládání.

## 5.1 Co to je PLC?

PLC neboli Programmable Logic Controller je průmyslový počítačový systém, který přijímá vstupy a s nimi provádí logické operace, jenž pak udávají jeho výstupy. Jedna z hlavních charakteristik PLC jsou jeho vstupní a výstupní moduly.

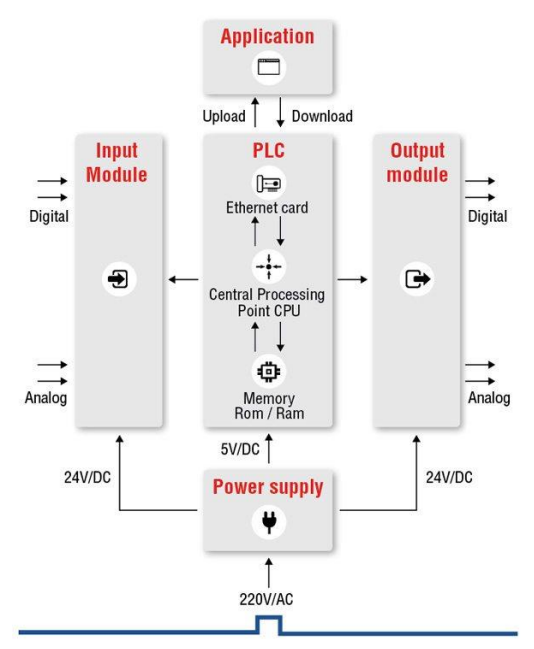

#### *Obr. 5-1 Blokové schéma PLC [\[8\]](#page-39-7)*

<span id="page-26-0"></span>Ty mohou být buď analogové nebo digitální. Vstupy u PLC mohou být od senzorů, přepínačů atp. a výstupy mohou ovládat relé, světelné signálky nebo i ventily či motory. Každý uživatel má možnost si nakonfigurovat vlastní kombinaci vstupních a výstupních modulů pro své použití a v tom spočívá jeho univerzálnost a praktičnost.

Další výhoda PLC je jeho schopnost komunikace s externími zařízeními. Nejčastější typ komunikace je pomocí sériové linky RS-232. Díky tomu máme možnost nahrávat programy námi vytvořené na počítači, nebo také exportovat data z PLC. V dnešní době je možné komunikovat s PLC i pomocí internetu a sledovat data z nich.

Některá PLC, jako námi použité, mají i zabudované HMI (Human Machine Interface) rozhraní. To znamená, že jsou přizpůsobené pro interakci s uživateli v podobě dotykového displeje nebo tlačítek. [\[8\]](#page-39-7)

## 5.2 Unitronics Vision V350-35-TA24

Pro tuto práci bylo vybráno PLC Unitronics Vision V350-35-TA24. Tento model má 3,5" barevný displej a 12 vstupů, 10 digitálních a 2 analogové výstupy.

#### 5.2.1 Vstupy a výstupy

Všech 12 vstupů mohou být použité jako vstupy digitální. Několik vstupů lze ale pomocí přepínače přenastavit na námi požadované použití. Můžeme si takto pak nastavit vstup na analogový, vysokorychlostní čítač (i reset čítače), nebo i termočlánek či snímač teploty.

Pro nás je ale důležité nastavení výstupů. Pro ně můžeme nastavit podobu analogových výstupů buď jako napěťové nebo proudové. Pro ovládaní měniče používáme výstup AO 0 a tedy přepínač JP13 musí být v poloze A viz [Obr. 5-2.](#page-27-0) [\[9\]](#page-39-8)

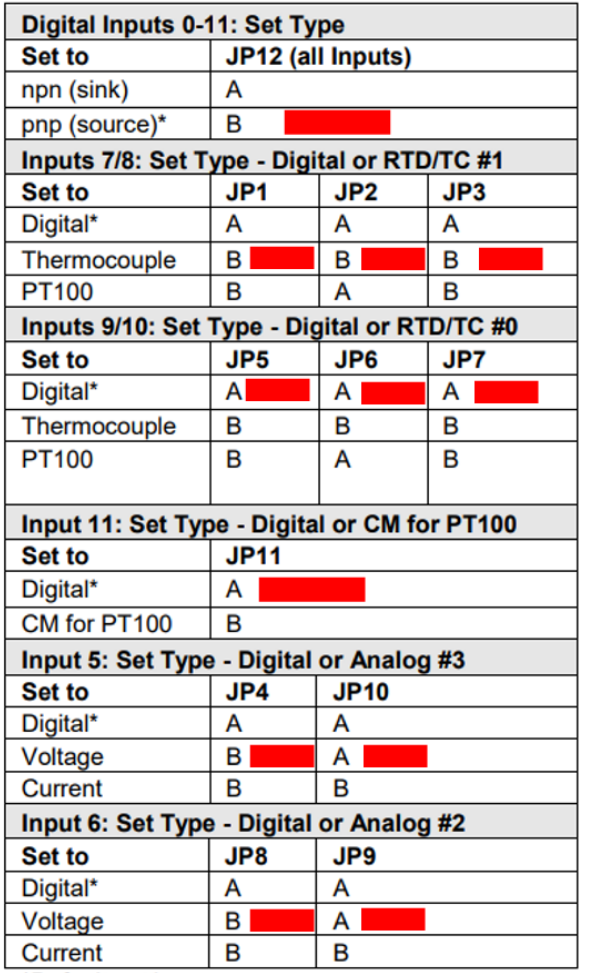

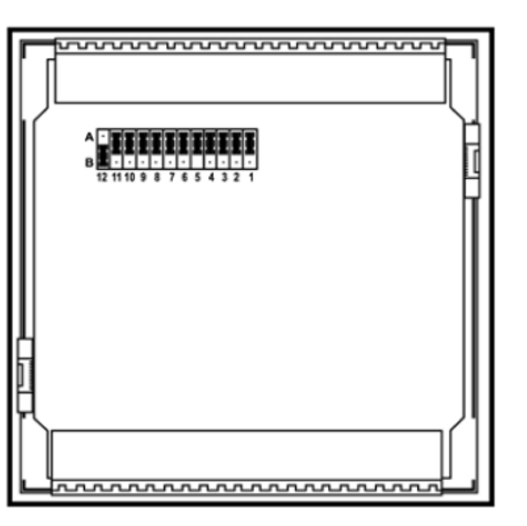

\*Default settings

<span id="page-27-0"></span>*Obr. 5-2 Přepínače pro nastavení vstupů a výstupů na zadní straně PLC [\[9\]](#page-39-8)*

## 5.3 Programování PLC

Programy pro PLC se píšou na externím počítači, a následně jsou do něj staženy. Ve většině případů se PLC programují pomocí tzv. žebříčkových diagramů. Tak je tomu i v našem případě. Žebříčkový diagram vytváříme ve speciálním programu od firmy Unitronics a to Visilogic.

## 5.3.1 Žebříčkové diagramy (Ladder diagram)

Žebříčkový diagram je programovací jazyk, který znázorňuje logické operace pomocí schémat, která se podobají elektrickým obvodům, a díky tomu jsou i přehlednější a snazší na pochopení.

Žebříčkový diagram má několik hlavních častí. První jsou svislé čáry. Ty představují výkonové kolejnice, mezi nimiž jsou zapojeny obvody. Příčky žebříku spojují tyto kolejnice s logickými operacemi a jsou vzestupně očíslovány. Vstupy jsou v diagramu reprezentovány symbolem kontaktu, který může být NO (normally open), nebo NC (normally closed). Ty jsou poté pospojované logickými operacemi, abychom dosáhli požadovaných výstupů. Ty jsou vyobrazené jako cívky relé.

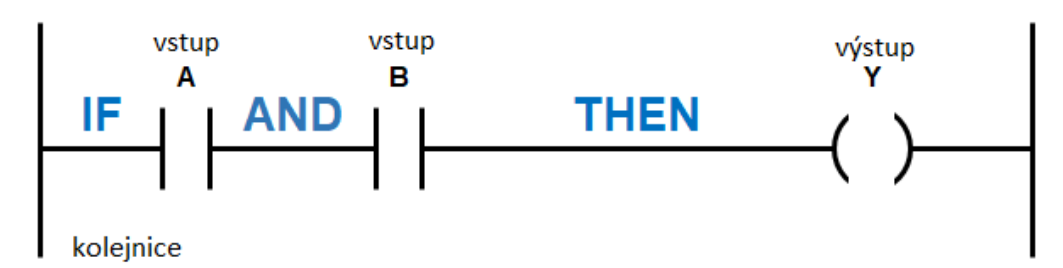

<span id="page-28-0"></span>*Obr. 5-3 Jednoduchý žebříčkový diagram (vstup A a B jsou NO kontakty) [\[10\]](#page-39-9) (upraveno)*

Na [Obr. 5-3](#page-28-0) vidíme příklad logické operace provedené v žebříčkovém diagramu. Kromě jednoduchých logických operací lze v žebříčkovém diagramu realizovat i jednoduché matematické operace jako násobení, dělení apod.

#### 5.3.2 Žebříčkový diagram ve Visilogic

V programu Visilogic se používají všechny zmíněné základní principy tvorby žebříčkových diagramů. Tento program byl vytvořen firmou Unitronics a jsou kompatibilní se všemi jejich výrobky. Ve Visilogic je námi vytvořený program v žebříčkové podobě rozdělený do tzv. "Routines". "Main Routine" je hlavní program, pod který spadají podprogramy, jež jsou ve Visilogic nazvané "Subroutines".

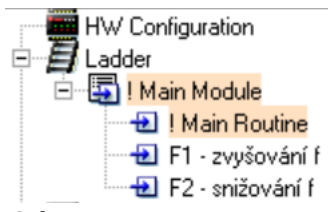

*Obr. 5-4 Visilogic – Main Routine a Subroutines*

<span id="page-28-1"></span>Pomocí "Subroutines" můžeme zpřehlednit náš hlavní program. Lze je zavolat pomocí bloku "Call Subroutine", a poté, co program námi volanou "Subroutine" vykoná, se vrátíme do hlavního programu blokem "Return".

V "Main Routine" nyní vytvoříme námi požadované funkce, které má PLC umět. Toho docílíme jak pomocí již zmíněných NO a NC kontaktů, tak matematických operací a compare bloků.

#### 5.3.2.1 Matematické operace

První použitá operace je MUL. MUL stojí pro multiply, což v češtině znamená násobení. Jako příklad můžeme uvést [Obr. 5-5](#page-28-2), kde hodnoty A a B se násobí a výsledek výpočtu se ukládá do Memory integeru 1 (MI 1).

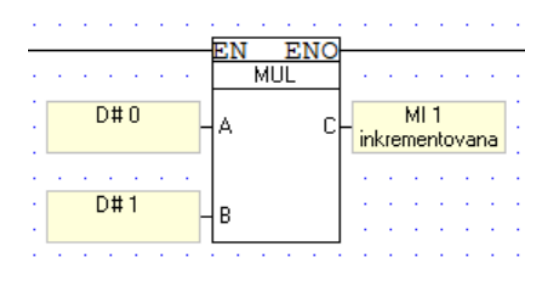

#### <span id="page-28-2"></span>*Obr. 5-5 MUL blok*

Druhá operace je DIV. DIV neboli divide slouží k dělení vstupních hodnot. Výsledek se pak ukládá do jiné proměnné typu MI (Memory integer). Příklad na [Obr. 5-6](#page-29-0) ukazuje dělení proměnné MI 1 pro zpomalení inkrementace. Výsledek se pak ukládá do proměnné MI 2.

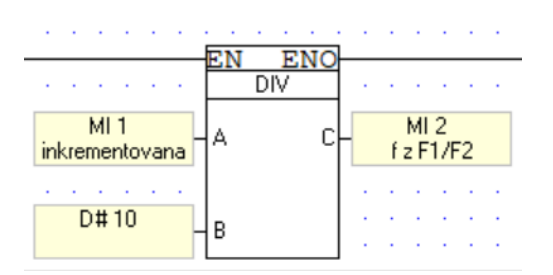

#### *Obr. 5-6 DIV blok*

<span id="page-29-0"></span>Další námi použitá operace je LIN neboli linearizace. Ta v našem případě přepočítává požadovanou hodnotu frekvence, kterou ovládá uživatel, na výstupní analogový signál. Výstupní analogový signál má mít hodnotu od 0 do 10 V, aby odpovídal požadavkům na analogový vstup ovládání měniče. V bloku LIN musíme nastavit okrajové hodnoty vstupních a výstupních hodnot. Hodnota X, což bude naše požadovaná frekvence, se bude pohybovat mezi hodnotami 0 až 500 (0- 50 Hz). Jelikož je převodník na výstupu PLC 12bitový, výstupní hodnota bude ohraničena 0 a 4096. Výstupní hodnota bude označena jako Y a jde přímo na analogový výstup.

| MI <sub>3</sub><br>MI 51<br>٠ |              |
|-------------------------------|--------------|
|                               |              |
| pozadovana f<br>Analog vystup | $\mathbf{r}$ |

<span id="page-29-1"></span>*Obr. 5-7 LIN blok a jeho nastavení*

| • Linearization                                                                                                    |            |                |                |   |    |        | $\times$                                    |  |
|----------------------------------------------------------------------------------------------------|------------|----------------|----------------|---|----|--------|---------------------------------------------|--|
| Note that you cannot use the Linearization function if the value of an input or an intermediate<br>calculation is close to the value FFFFFFFF.<br>Click on the Help button for more information. |            |                |                |   |    |        |                                             |  |
| Params                                                                                                    | Func.      | <b>Operand</b> | <b>Address</b> | Œ | 66 | Format | Description                                 |  |
| IN.                                                                                                    | $\times$ 1 | D#             | 0              |   |    | DEC.   | Linear conversion: X1 Value                 |  |
|                                                                                                    | Υ1         | D#             | Ū              |   |    | DEC.   | Linear conversion: Y1 Value                 |  |
|                                                                                                    | X2         | D#             | 500            |   |    | DEC.   | Linear conversion: X2 Value                 |  |
|                                                                                                    | Υ2         | D#             | 4096           |   |    | DEC.   | Linear conversion: Y2 Value                 |  |
|                                                                                                    | x          | MI             | 3              |   |    | DEC.   | pozadovana f                                |  |
| OUT                                                                                                    | Y          | MI             | 51             |   |    | DEC.   | Analog vystup                               |  |
|                                                                                                    |            |                |                |   |    |        |                                             |  |
|                                                                                                    |            |                |                |   |    |        | $T$ $\sigma$ K $\Box$<br>Help<br>Cancel<br> |  |

<span id="page-29-2"></span>*Obr. 5-8 Nastavení LIN bloku*

### 5.3.2.2 Compare bloky

Další typ bloků jsou tzv. Compare bloky. Ty v našem programu slouží k omezení zadávané hodnoty frekvence. Jejich funkcí je porovnávat dvě vstupní hodnoty a podle typu operace je pak na výstupu 1 nebo 0, která je pak použita jako podmínka pro další operace. N[a Obr. 5-9](#page-30-0) je příklad bloku, který kontroluje, zda je hodnota A (frekvence měněná tlačítky) nižší než 500.

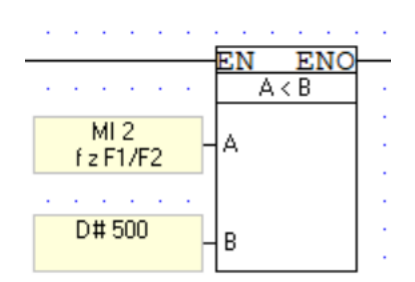

*Obr. 5-9 Compare blok*

## <span id="page-30-0"></span>5.4 HMI

HMI (Human Machine Interface) je prostředek, kterým my jako uživatelé komunikujeme se zařízeními, jenž chceme ovládat. Může být například v podobě displeje a většinou se tohoto termínu užívá v souvislosti s průmyslovými aplikacemi. V praxi se HMI používá k vizualizaci dat, monitorování přístrojů v procesu výroby, sledování trendů, a další.

## 5.4.1 Evoluce HMI

Po příchodu elektřiny do průmyslu začaly vznikat různé pokusy o zpřístupnění ovládání strojů a přístrojů pro operátory, kteří by pak vše nemuseli ovládat ručně mechanicky. Podl[e \[11\]](#page-39-10) můžeme vývoj HMI rozdělit do 4 generací (HMI 1.0 až HMI 4.0).

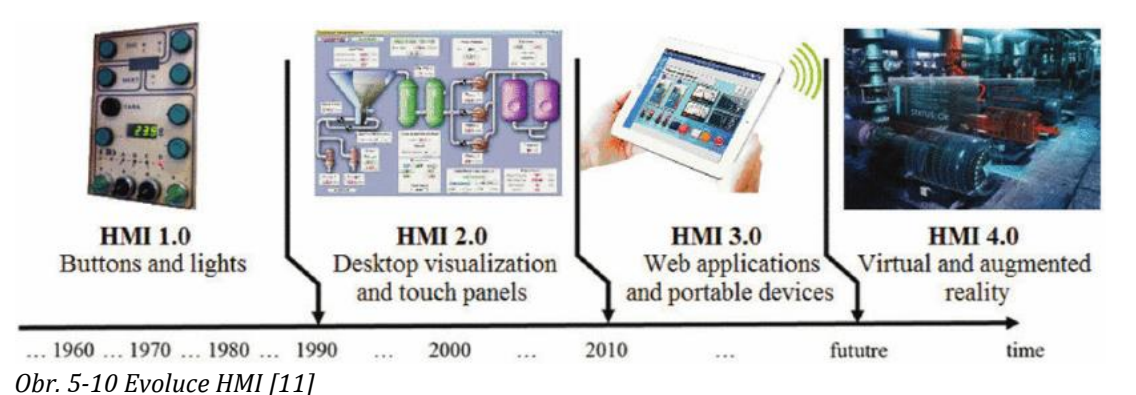

## <span id="page-30-1"></span>5.4.1.1 HMI 1.0

Po vynálezu PLC započal vývoj HMI. Prvními elementy pro HMI se stali světelné signalizace a jednoduchá tlačítka. Nyní operátoři strojů mohli příjemněji zapínat/vypínat stroje pouze zmáčknutím tlačítka a dostalo se jim zpětné vazby v podobě rozsvícení signálky, zda stroj opravdu běží případně jim mohl signalizovat i poruchu nebo havárii.

## 5.4.1.2 HMI 2.0

Po zapojení počítačů do výroby se vyskytla nová příležitost pro vývoj HMI. V této fázi již HMI dokáže vizualizovat proces na monitorech či dotykových panelech. Díky sériovým linkám se dokáže HMI panel připojit k počítačům, kde můžeme také sledovat jeho vizualizaci, a dokonce z počítače můžeme ovládat odpovídající PLC. Díky přehledné grafice na panelech se práce operátorům opět usnadnila. Programátoři a designéři HMI nyní dbali na jednoduchost a přehlednost ovládání, které vyústilo v nižší náročnost ovládání strojů.

PLC použité v této práci spadá do této kategorie. Pomocí sériové linky RS-232 komunikuje s PC, kde se vytvoří program v podobě žebříčkového diagramu, který se následně do PLC stáhne. Zároveň ve speciální aplikaci vytvoříme uživatelské rozhraní, na které máme předdefinované obrázky k použití. Ty mohou být i interaktivní a mohou být vstupy pro náš program.

## 5.4.1.3 HMI 3.0

Připojení systémů k internetu vytvořila nové příležitosti pro vývoj webových a mobilních aplikací. Většina dnešních ovládacích systémů a nově vytvářených se pohybují v generaci HMI 3.0. Společnosti mají požadavky na vzdálený přístup a univerzální webové aplikace. Vzdálený přístup umožňuje jak opět zjednodušení práce operátorům, tak ale i možnost sledování práce pro lidi na manažerských pozicích. Do Aplikací také lze vstup rozdělit do různých kategorii. Od možnosti úplné editace pro vývojáře až po možnost pouze sledování pro nadřízené a kontrolory.

V době chytrých telefonů je schopnost přenést do nich ovládání takřka nezbytná. Proto součástí HMI 3.0 je také vývoj mobilních aplikací pro přenosné ovládání procesů.

#### 5.4.1.4 HMI 4.0

HMI 4.0 představuje budoucnost. Směr, kterým industriální vývoj míří, je jednodušší přenosnost ovládání a inteligentní prostředí. Jeden ze způsobů, jak toho docílit, je rozšířená realita (AR). Rozšířená realita je interaktivní prostředí, které do reálného světa vkládá počítačem generované prvky, které můžeme pozorovat nebo s nimi interagovat skrz rozhraní. V praxi by to mohlo vypadat tak, že operátor by se procházel mezi stroji, které by u sebe měli vypsány například svůj stav. Operátor by pomocí hlasu nebo gest stroje pak ovládal.

Druhý způsob by byla realita virtuální (VR). Rozdíl mezi AR a VR spočívá v tom, že zatímco AR do reálného světa vkládá své prvky, VR celou svoji realitu vytváří. Operátor by tedy měl headset, ve kterém by bylo vizualizované celé prostředí a data. Ovládání by pak probíhalo opět pomocí gest, či hlasového ovládání. Tyto HMI jsou v procesu vývoje a s trendem modernizace by se mohly začít objevovat i ve světě.

### 5.4.2 HMI Unitronics Vision V350

PLC od firmy Unitronics disponuje LCD dotykovým displejem s úhlopříčkou 3,5" a rozlišením 320 x 240 pixelů. Pod ním se vyskytuje 5 programovatelných tlačítek. Podoba displeje se opět určuje programem Visilogic, ve kterém celé rozhraní vytváříme. Vision V350 nám dává možnost na PLC vytvořit více než jeden displej.

Základní se nazývá tzv. "Start Up Display", ten se otevře při připojení PLC k síti. Další displeje se pak mohou otevírat přidáním funkčního bloku "Load HMI Display" do žebříčkového diagramu. Z načteného displeje se pak můžeme vrátit jak na "Start Up Display", tak na poslední načtený. PLC je schopno systémem LIFO (Last In First Out) pamatovat až posledních 24 displejů.

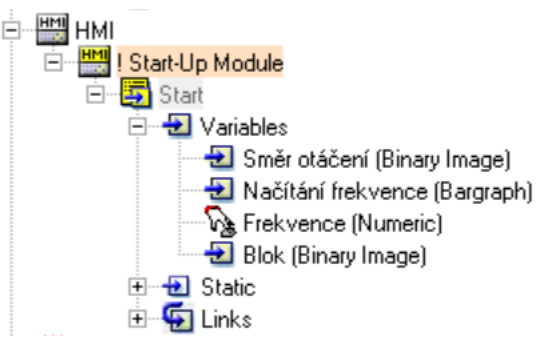

#### *Obr. 5-11 Visilogic – HMI Start Up*

<span id="page-31-0"></span>Na [Obr. 5-11](#page-31-0) jsou vypsány i všechny proměnné použité na "Start Up Display" zde pojmenovaném "Start". Jeho podoba je na [Obr. 5-12.](#page-32-0)

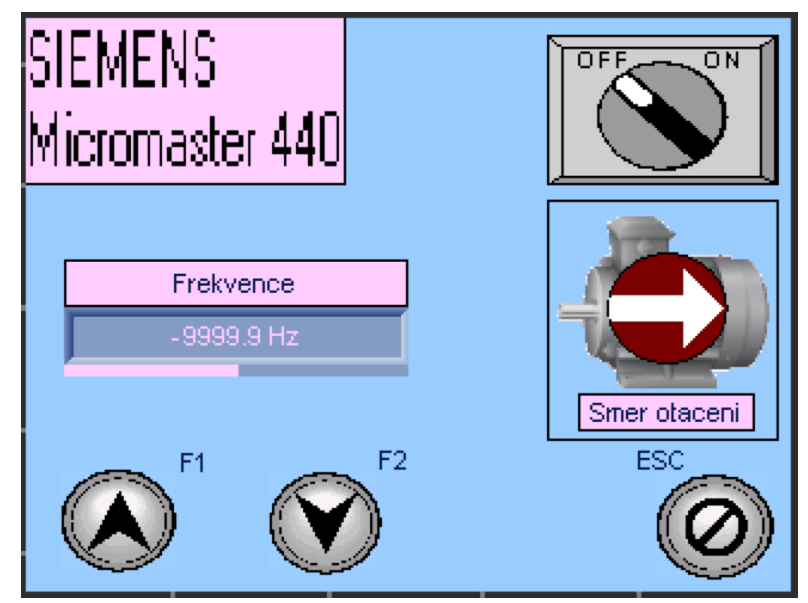

*Obr. 5-12 Visilogic – Displej "Start"*

<span id="page-32-0"></span>Na HMI lze přidat několik druhů obrázků. Ty mohou být buď proměnné (interaktivní), nebo pouze statické.

Když začneme zleva na [Obr. 5-12](#page-32-0) tak první, co vidíme je textové pole. V nich můžeme libovolně měnit font, jeho velikost a barvu, také máme možnost si vybrat výplň pozadí pro vyšší výraznost textu.

Pod textovým polem "Frekvence" se nachází numerická proměnná. Ta má za účel zobrazovat operátorovi jeho požadovanou frekvenci, která bude i na výstupu ovládaného frekvenčního měniče. Když numerickou proměnnou vkládáme, zobrazí se nám okno [Obr. 5-13.](#page-32-1) Zde můžeme nastavit například zda se dá do kolonky zadat ručně hodnotu nebo formát čísla (kolik má desetinných míst a jaký bude za ním nápis), ale hlavně se zde nastaví hodnota, která bude v numerickém poli zobrazována (kolonka "Link"). V našem případě je to právě "MI 3 – pozadovana f".

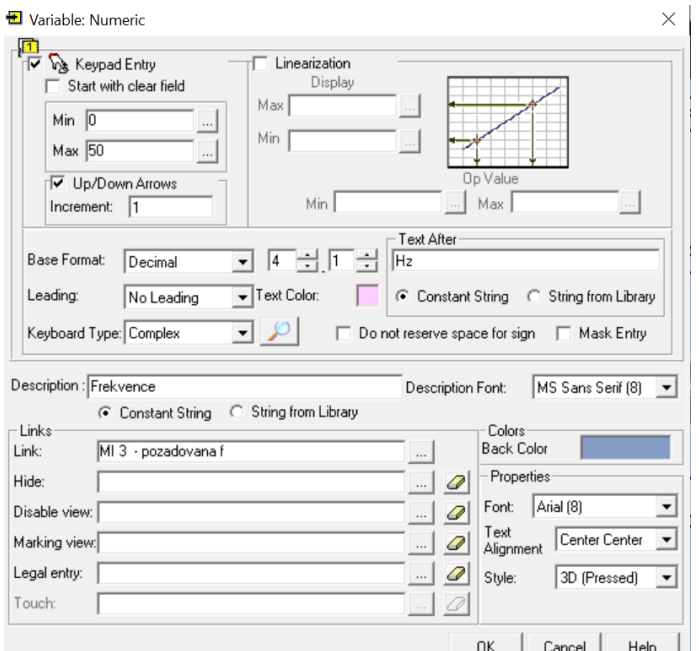

<span id="page-32-1"></span>*Obr. 5-13 Visilogic – Numeric variable*

K vizuální představě, jakou část z maximální povolené frekvence po měniči požadujeme slouží tzv. "Bargraph". Ten se na "Start" displeji nachází hned pod zobrazením požadované frekvence. V okně [Obr. 5-14](#page-33-0) nastavíme kterým směrem se bude "bar" postupně vyplňovat a jakých hodnot může minimálně a maximálně dosahovat. Opět v kolonce "Link" vyplníme se kterou proměnnou se tento graf propojí. V našem případě je to proměnná "MI 2 – f z F1/F2", což je výstup z držení tlačítek, které buď inkrementují nebo dekrementují frekvenci.

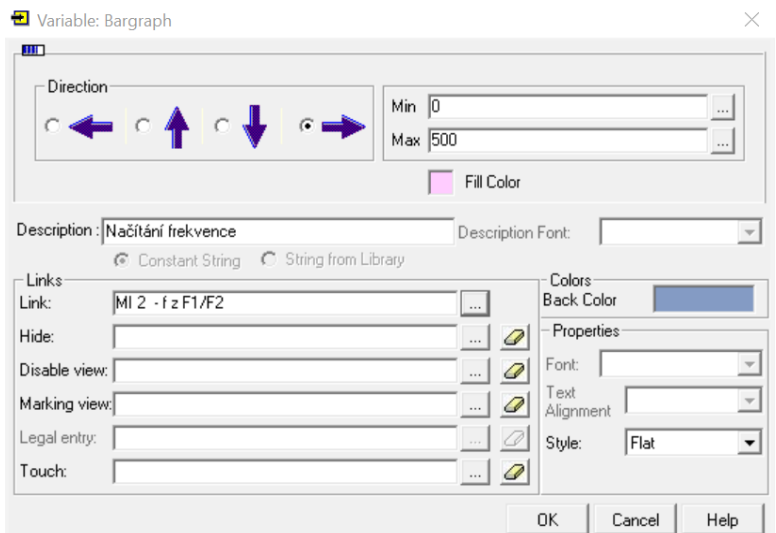

*Obr. 5-14 Visilogic – Bargraph*

<span id="page-33-0"></span>Poslední typ námi použité proměnné je "Binary Image". Ta nám umožňuje měnit obrázek podle toho, jestli má reprezentovat logickou 0 nebo 1. Obrázky se vybírají z databáze programu Visilogic a často mívají právě dvě varianty. Tento obrázek pak na displeji funguje jako interaktivní prvek. To znamená, že dotykem můžeme přepínat vstup, se kterým je tento "Binary Image" spojen. Příklad, jak může vypadat nastavení "Binary Image" je na [Obr. 5-15.](#page-33-1) V tomto případě se jedná o tlačítko ovládající stykač pro blok měniče a je spojen se vstupem "MB 1 – blok".

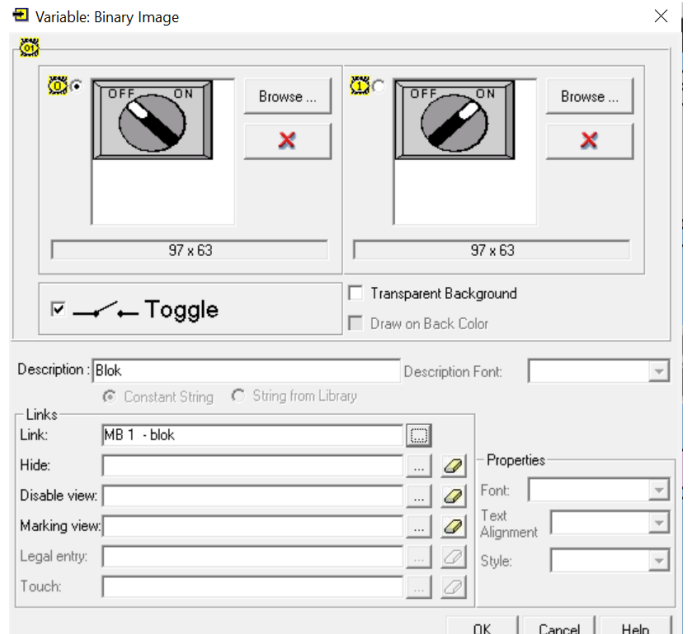

*Obr. 5-15 Visilogic – Binary Image*

<span id="page-33-1"></span>Po vytvoření jak žebříčkového diagramu, tak HMI displeje je program připraven na stažení do samotného PLC.

# 5.5 Přenos z Visilogic do PLC

Posledním krokem k nastavení PLC je samotné stažení programu. Jak již bylo řečeno, Vision V350 komunikuje s PC pomocí sériové linky RS-232. Jelikož moderní notebooky a PC tento port již neobsahují, je třeba pořídit redukci z USB. Po zapojení do počítače je třeba se ujistit, že rozpoznal sériovou linku a je třeba zjistit jaké číslo portu mu přiřadil. V systému Windows to zjistíme v aplikaci "Správce zařízení", kde si příslušnou linku vyhledáme.

Poté v programu Visilogic  $\rightarrow$  Connection  $\rightarrow$  Communication & OS otestujeme, zda je připojení funkční. Když projdeme výše popsanou cestu, vyskočí okno [Obr. 5-16.](#page-34-0)

V tomto okně nastavíme počítačem přiřazený port v kolonce "PC Port", v našem případě COM 4. Pro ověření, jestli spojení funguje, zmáčkneme tlačítko "Get OPLC Information". V případě, že jsou PLC a PC spojené, se zde propíšou informace o našem PLC.

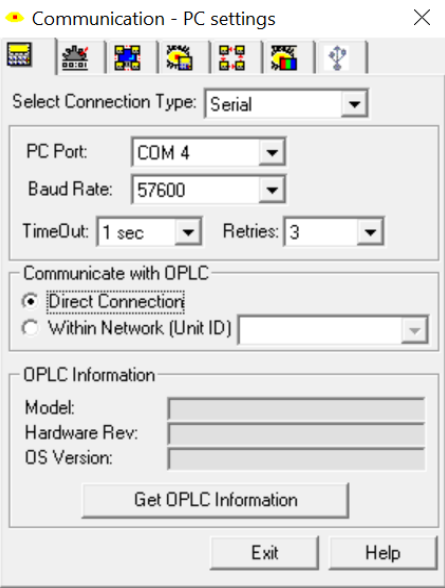

*Obr. 5-16 Visilogic – Nastavení komunikace s PLC*

<span id="page-34-0"></span>V případě, že jsme úspěšně zvládli předchozí kroky, již stačí jen spustit "Download" a počkat, dokud se program do PLC nestáhne a nevyresetuje se. Pak již by se měl na displeji zobrazit "Start Up Display" a PLC je připraveno k provozu.

# KAPITOLA 6: MĚŘENÍ ÚLOHY: ŘÍZENÍ OTÁČEK ASYNCHRONNÍHO MOTORU FREKVENČNÍM MĚNIČEM

Pro demonstraci využití naprogramovaného PLC použijeme úlohu z měření na předmětu Základy elektrických pohonů (kód B1B14ZPO). Zadání měření převezmeme z [\[12\]](#page-39-11)

## 6.1 Úkol měření

a) Proměřte a do grafu vyneste závislost efektivní hodnoty výstupního napětí frekvenčního měniče na frekvenci tohoto napětí, tj.  $U_1 = f(f_1)$ , při chodu motoru.

## 6.2 Postup měření

Na výstup frekvenčního měniče jsme připojili napěťovou sondu osciloskopu a také sondu proudovou pro sledování efektivních hodnot. Pro měření byl použit osciloskop od firmy Rhode & Schwarz model RTH 1004. Během měření jsme ale narazili na problém s jeho dotykovým displejem. Ten byl vlivem rušení z běžícího frekvenčního měniče naprosto nefunkční a před měřením jsme ho tedy museli vypnout. Poté jsme mohli teprve nastavit samotný osciloskop, aby nám vykreslil průběh výstupního napětí a proudu. Z nich jsme pomocí matematických funkcí v osciloskopu nechali vypočítat jejich RMS (efektivní hodnotu).

Když jsme měli připravený osciloskop, mohli jsme zahájit měření. Na PLC jsme postupně měnili požadovanou frekvenci a sledovali jsme, jak se mění hodnota výstupního sdruženého napětí. Tu jsme pomocí vzorce [\(6-1\)](#page-35-1) přepočítali na napětí fázové.

<span id="page-35-1"></span>
$$
U_f = \frac{U_s}{\sqrt{3}},\tag{6-1}
$$

kde  $U_f$  je fázové napětí,  $U_s$  je napětí sdružené.

Výstupní charakteristika by podle teorie měla vyjít lineární. Napětí ale nebude začínat v nule, z důvodu zachování vysokého momentu v nižších rychlostech. U vyšších frekvencí se nárust napětí bude zpomalovat, čím více se budeme blížit k maximální výstupní hodnotě napětí měniče, na níž je nastaven. Závislost výstupního napětí na výstupní frekvenci měniče Siemens MICROMASTER 440

## <span id="page-35-0"></span>6.3 Naměřené hodnoty

*Tab. 6-1 Závislost výstupního napětí na výstupní frekvenci měniče Siemens MICROMASTER 440*

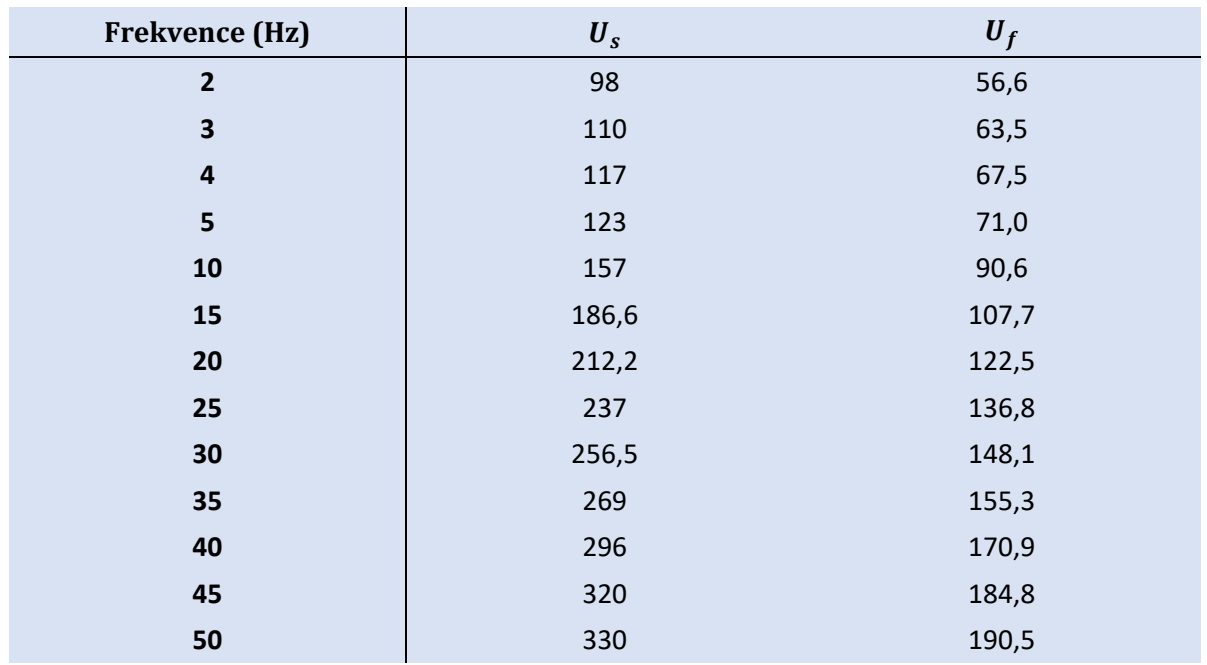

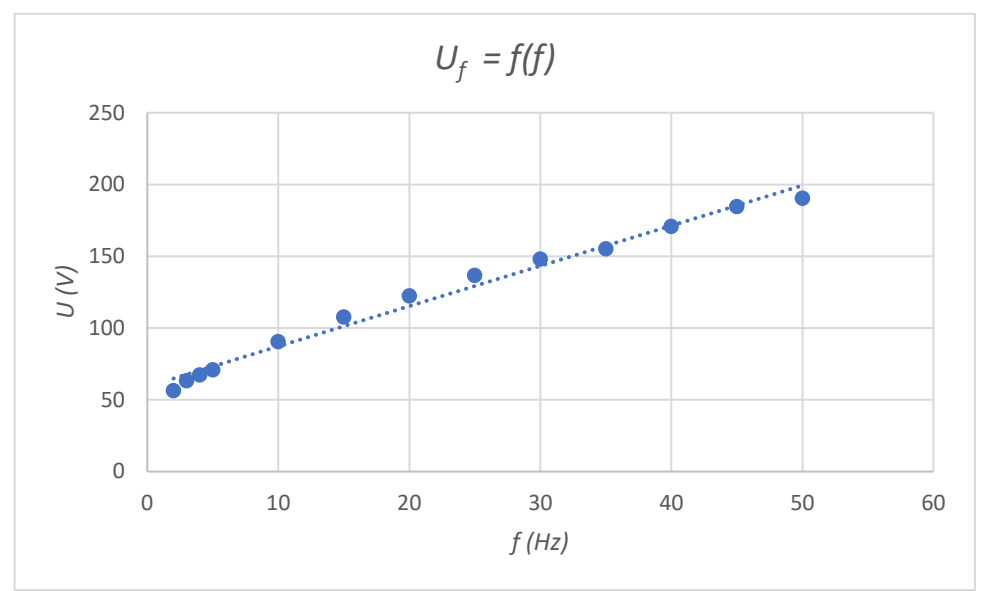

<span id="page-36-0"></span>*Obr. 6-1 Závislost výstupního napětí na výstupní frekvenci měniče Siemens MICROMASTER 440*

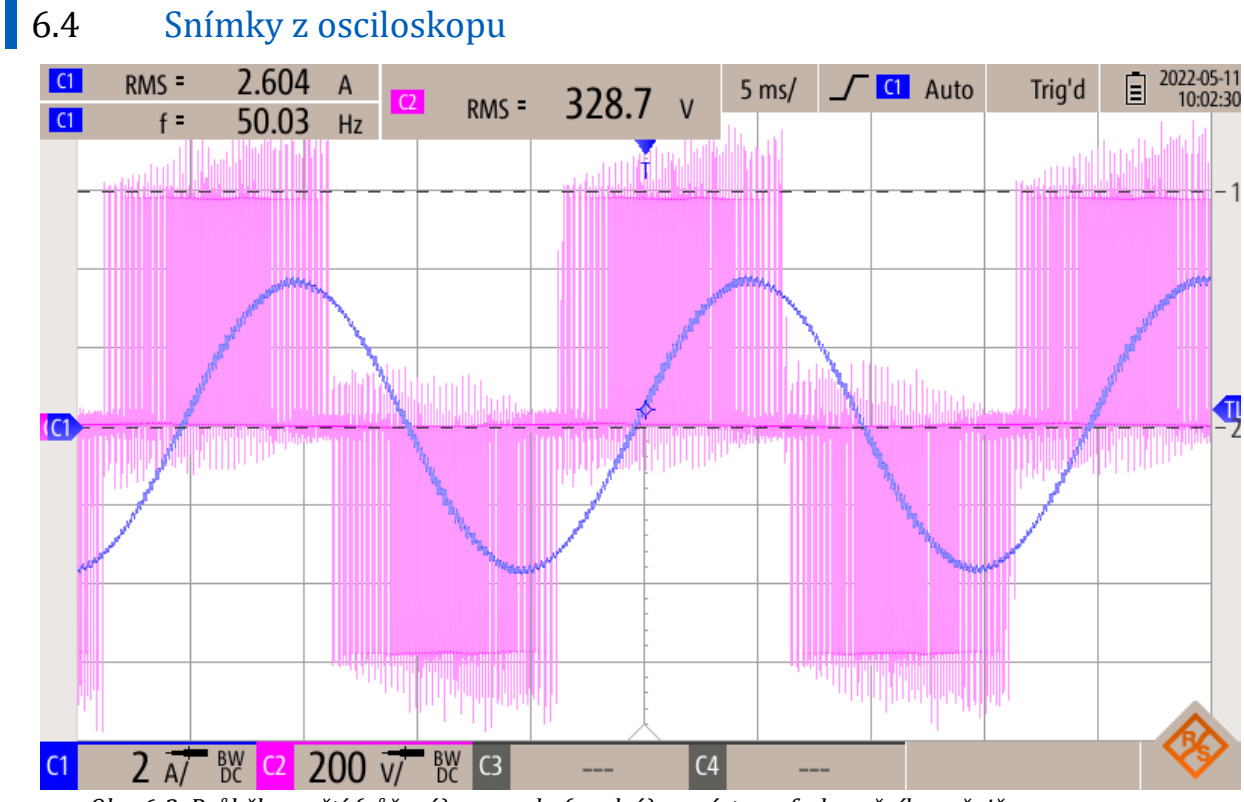

*Obr. 6-2 Průběh napětí (růžová) a proudu (modrá) na výstupu frekvenčního měniče*

<span id="page-36-1"></span>Na tomto oscilogramu můžeme vidět průběhy výstupního proudu a napětí pro maximální výstupní frekvenci měniče, což je 50 Hz. Odpovídající výstupní efektivní hodnota sdruženého napětí má podle nastavení měniče hodnotu 330 V. Na napětí (růžová) lze pozorovat jeho obdélníkový tvar. To je již dříve zmíněná PWM. Za napětím zpožděný je proud (modrá). Ten má téměř sinusový průběh. Na dalším oscilogramu je přiblíženo na průběh napětí při nižší frekvenci a je zde lépe vidět výstup PWM.

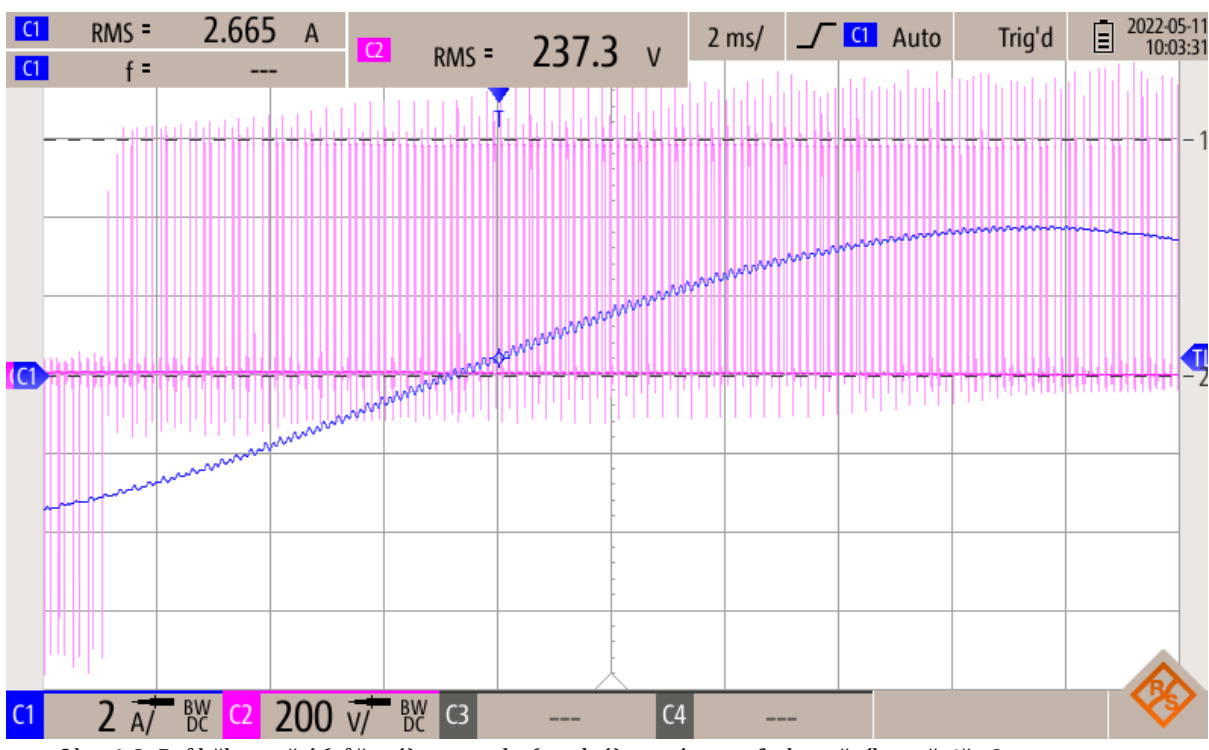

.................

<span id="page-37-0"></span>*Obr. 6-3 Průběh napětí (růžová) a proudu (modrá) na výstupu frekvenčního měniče 2*

Tento průběh je pro nižší hodnotu frekvence, což můžeme poznat z nižší efektivní hodnoty napětí.

# ZÁVĚR

Cílem této práce bylo zajistit běh asynchronního motoru a jeho jednoduché ovládání pomocí PLC, jehož výstupy komunikují s frekvenčním měničem Siemens MICROMASTER 440. Použití PLC s HMI displejem nám velmi zjednodušuje a zpříjemňuje uživatelský přístup. HMI se ukázalo jako univerzální nástroj, kterým lze vizualizovat veškeré procesy a stavy ovládaných zařízení.

Nejdříve jsem se zabývala teoretickým úvodem do světa asynchronních motorů. Stručně jsem popsala jeho zásadní charakteristické vlastnosti. Vysvětlila jsem, na jakém principu se asynchronní motor otáčí, jeho matematický popis a jeho samotnou výkonovou bilanci. Vetší pozornost jsem pak věnovala jeho statické charakteristice, na kterou poté navazovaly témata rozběhu asynchronního motoru a řízení jeho rychlosti. Zde jsem popsala možné alternativy ovládání pomocí frekvenčního měniče a jejich případné nevýhody. Samotné řízení frekvenčním měničem jsem pak nechala na následující kapitolu.

V druhé kapitole jsem uvedla do kontextu frekvenční měniče a podrobněji jsem vysvětlila, jak za jejich pomocí můžeme ovládat asynchronní motor a pravidla pro toto ovládání.

Dále jsem se již věnovala naším konkrétním zařízením. Nejprve frekvenčnímu měniči Siemens MICROMASTER 440. Zde jsem popsala, jak správně tento měnič nastavit pro fungování s našim konkrétním motorem podle jeho štítkových hodnot. Tento proces lze zopakovat pro jakýkoliv jiný motor.

Poté bylo potřeba správně zapojit měnič a PLC, jímž bude ovládán. Na straně [16](#page-25-1) jsem toto zapojení vyznačila na schématu na [Obr. 4-1.](#page-25-0)

Další krok byl vytvořit ve Visilogic program, kterým bude PLC ovládat již zmíněný měnič. Ten byl v podobě žebříčkového diagramu. V něm jsem použila několik základních funkčních bloků, jejichž funkci jsem zde vysvětlila. Nakonec bylo třeba vytvořit vizuální uživatelské rozhraní, kterým budeme se systémem komunikovat.

PLC dokáže zapínat a vypínat blokování frekvenčního měniče. Také dotykem dokážeme změnit směr běhu asynchronního motoru a odpovídající směr se zobrazí na displeji. Tlačítky F1 a F2 ovládáme rychlost motoru. Výstupní frekvence měniče se zobrazuje v kolonce na displeji a může být v rozsahu 0–50 Hz. Tlačítkem ESC můžeme vynulovat veškeré proměnné a nastavení do startovací hodnoty.

Na závěr jsem proměřila výstup z frekvenčního měniče, zdali odpovídá teoretickým předpokladům. Na grafu závislosti napětí na frekvenci vidíme jeho lineární závislost. Také podle předpokladu nezačíná hodnota napětí od 0 V, z důvodu zachování vysokého momentu i při nízkých frekvencích (tzv. "voltage boost").

## LITERATURA

<span id="page-39-0"></span>[1] SERBIAN JOURNAL OF ELECTRICAL ENGINEERING: Vol. 3, No. 2 [online]. listopad 2006 [cit. 2022-05 07]. Dostupné z: <http://www.doiserbia.nb.rs/img/doi/1451-4869/2006/1451-48690603202V.pdf>

- <span id="page-39-2"></span>[2] HUGHES, Austin. Electric motors and drives: fundamentals, types and applications. 3rd ed. Oxford: Newnes, 2006. ISBN 0-7506-4718-3.
- <span id="page-39-1"></span>[3] VOŽENÍLEK, Petr, Vladimír NOVOTNÝ a Pavel MINDL. Elektromechanické měniče. Praha: České vysoké učení technické, 2005. ISBN 80-01-03137-3.
- <span id="page-39-3"></span>[4] PAVELKA, Jiří a Jiří ZDĚNEK. Elektrické pohony a jejich řízení. 2. vydání. V Praze: České vysoké učení technické, 2015. ISBN 978-80-01-05785-8.
- <span id="page-39-4"></span>[5] LETTL, Jiří, Jiří PAVELKA a Jan BAUER. Výkonová elektronika. 4. přepracované vydání. Praha: České vysoké učení technické v Praze, 2019. ISBN 978-80-01-06514-3.
- <span id="page-39-5"></span>[6] Zapojení a základní nastavení frekvenčního měniče [online]. mylms.cz, 2016 [cit. 2022-05-14]. Dostupné z: <https://www.mylms.cz/zapojeni-a-zakladni-nastaveni-frekvencniho-menice/>
- <span id="page-39-6"></span>[7] MICROMASTER 440 Návod k obsluze [online]. Praha: Siemens, 2003 [cit. 2022-05-06]. Dostupné z: <http://www.adtec.cz/cz/downloads/pohony/navody/Navod-MM440.pdf>
- <span id="page-39-7"></span>[8] What is the definition of "PLC"? [online]. Izrael: Unitronics, 2012 [cit. 2022-05-06]. Dostupné z: <https://www.unitronicsplc.com/what-is-plc-programmable-logic-controller/>
- <span id="page-39-8"></span>[9] Vision™ OPLC™ Installation Guide [online]. Izrael: Unitronics, 2012 [cit. 2022-05-06]. Dostupné z: [https://www.unitronicsplc.com/wp-content/uploads/2015/12/V350-35-](https://www.unitronicsplc.com/wp-content/uploads/2015/12/V350-35-TA24_J_S_INSTAL_GUIDE_11-13.pdf) <u>TA24 J S INSTAL\_GUIDE\_11-13.pdf</u>
- <span id="page-39-9"></span>[10] Ladder Logic Basics [online]. 2021 [cit. 2022-05-06]. Dostupné z: <https://ladderlogicworld.com/ladder-logic-basics/>
- <span id="page-39-10"></span>[11] P. Papcun, E. Kajáti and J. Koziorek, "Human Machine Interface in Concept of Industry 4.0," 2018 World Symposium on Digital Intelligence for Systems and Machines (DISA), 2018, pp. 289-296, doi: 10.1109/DISA.2018.8490603.
- <span id="page-39-11"></span>[12] ŘÍZENÍ OTÁČEK ASYNCHRONNÍHO MOTORU FREKVENČNÍM MĚNIČEM [online]. Praha FEL, 2021 [cit. 2022-05-10]. Dostupné z: [https://moodle.fel.cvut.cz/pluginfile.php/324419/mod\\_resource/content/1/ZPO\\_2021\\_22\\_%C3%B](https://moodle.fel.cvut.cz/pluginfile.php/324419/mod_resource/content/1/ZPO_2021_22_%C3%BAloha_9.pdf) [Aloha\\_9.pdf](https://moodle.fel.cvut.cz/pluginfile.php/324419/mod_resource/content/1/ZPO_2021_22_%C3%BAloha_9.pdf)

#### .................................. **PŘÍLOHA A: SEZNAM SYMBOLŮ A ZKRATEK A.1 Seznam symbolů** indukované napětí  $U_i(V)$  $f(Hz)$  frekvence  $\Phi$  (*Wb*) magnetický tok (−) počet závitů  $k_v(-)$ činitel vinutí  $k_y(-)$  činitel kroku  $k_r(-)$ činitel rozlohy  $\Omega$  (rad. s $^{-1}$ ) mechanická rychlost točení pole statoru  $f_1$  (*Hz*) frekvence statorového pole  $p_p(-)$  frekvence statorového pole  $n_1$  (*ot.* $min^{-1}$ ) mechanická rychlost točení pole statoru  $n (ot.min<sup>-1</sup>)$ ) mechanická rychlost točení rotoru  $n_{\scriptscriptstyle S}$  (*ot.*  $min^{-1})$  skluzová rychlost (−) skluz  $\widehat{U}_1$  (V) fázor napájecího napětí  $R_1(\Omega)$  odpor statoru  $\hat{I}_1(A)$ fázor proudu na statoru j imaginární jednotka  $X_{1σ}$  (Ω) reaktance statoru  $\widehat{U}_i(V)$ fázor indukovaného napětí  $\widehat{U}_2$  (V) fázor napětí na rotoru<br>  $R_2$  ( $\Omega$ ) odpor rotoru odpor rotoru  $\hat{I}_2(A)$ fázor proudu na rotoru  $X_{2\sigma}(\Omega)$  reaktance rotoru  $\Delta P_{i2}$  (*W*) Jouleovy ztráty v rotoru  $P_{\delta}$  (W) výkon přenášený vzduchovou mezerou  $P_{im}$  (*W*) užitečný výkon  $\Delta P_{i1}$  (*W*) Jouleovy ztráty ve statoru  $\Delta P_{Fe}$  (*W*) ztráty v železe  $\Delta P_m$  (*W*) mechanické ztráty  $\omega_1$  (rad.  $s^{-1}$ ) úhlová frekvence statorového pole  $U_1$  (V) napájecí napětí  $M(Nm)$  moment  $U_f$  (V) fázové napětí  $U_s(V)$ sdružené napětí **A.2 Seznam zkratek** PWM pulsně šířková modulace IGBT bipolární tranzistor s izolovaným hradlem (Insulated Gate Bipolar Transistor) BOP základní ovládací panel (Basic Operator Panel) PLC programovatelný logický automat (Programmable Logic Controller) HMI rozhraní stroj-člověk (Human Machine Interface) NO normálně otevřené (Normally open)

NC normálně zavřené (Normally closed)

- MUL násobení (Multiply)
- DIV dělení (Divide)
- MI Memory Integer

*Příloha A: Seznam symbolů a zkratek*

LIN linearizace (Linearization) AR rozšířená realita (Augmented Reality) VR virtuální realita (Virtual Reality) RMS efektivní hodnota

# PŘÍLOHA B: PROGRAM VE VISILOGIC PRO PLC

#### **Hardware Configuration**

## Vision:  $V350-35$

#### Snap-in I/O: V350-35-TA24

Digital Inputs: IO - I 11 Digital Outputs: O 0 - O 9 **Analog Inputs:** 0: None 1: None

- $2: None$
- 3: None

#### **Analog Outputs:**

 $0:0-10V$ MI 51 - Analog vystup 1: None

### **High Speed Inputs:**

 $I$  0.1: None  $I$  0,1: None

#### **High Speed Inputs (Reload):**

 $I$  0,1: None  $I$  0.1: None

#### **High Speed Outputs (PWM):**

O 0: None  $Q 1: None$ O 2: None  $O_3$ : None O 4: None

#### **High Speed Outputs (Step Control):**

 $Q \ddot{0}$ : None  $O 1: None$ 

<span id="page-42-0"></span>Obr. 6-4 Export z Visilogic 1

#### Outputs

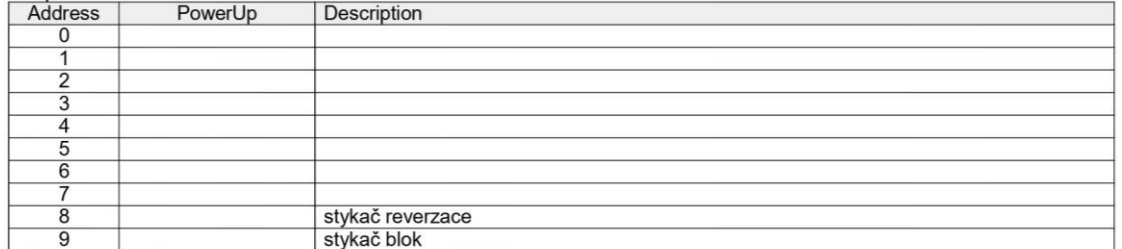

#### **Memory Bits**

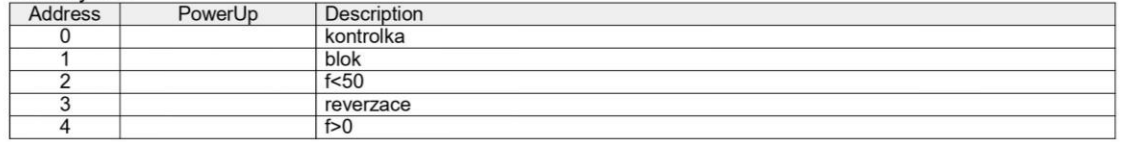

#### **Memory Integers**

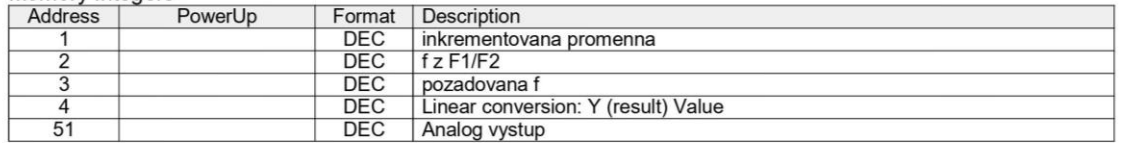

<span id="page-43-0"></span>*Obr. 6-5 Export z Visilogic 2*

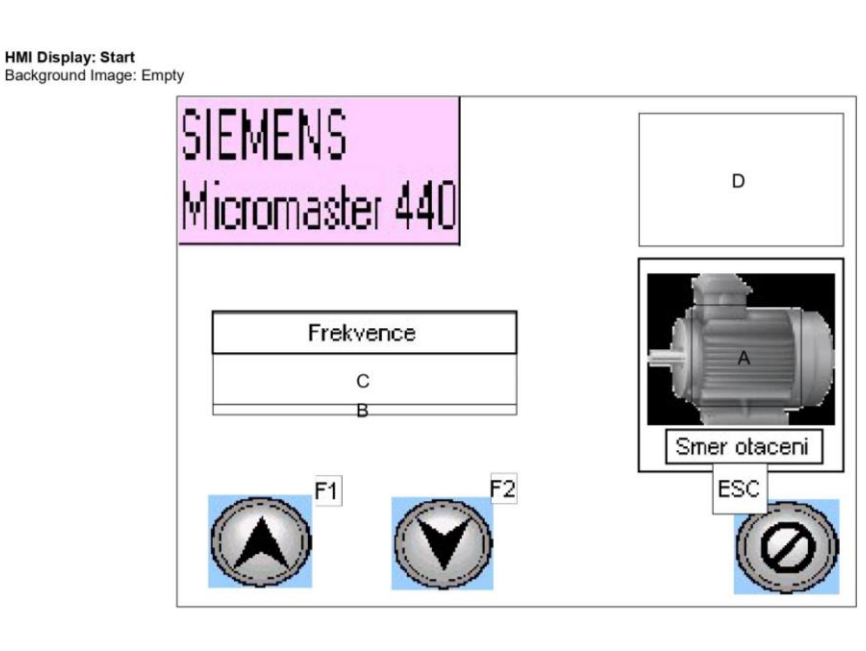

#### Vars Table

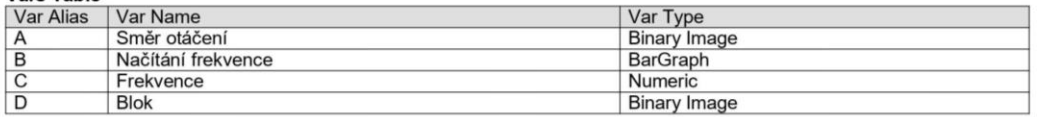

Static Element Type: Bitmap<br>Coordinates (Left, Top, Width, Height): (222,83,89,72) Transparent: Yes

Static Element Type: Text<br>Coordinates (Left,Top,Width,Height): (231,157,74,16) Text: Smer otaceni Font: Arial (8)<br>Alignment: Center Center Style: Flat

Static Element Type: Rectangle<br>Coordinates (Left,Top,Width,Height): (231,157,74,16) Pen Width: 1

Static Element Type: Text<br>Coordinates (Left, Top, Width, Height): (16, 102, 144, 19) Text: Frekvence Font: Arial (8) Alignment: Center Center<br>Style: Flat

Static Element Type: Rectangle<br>Coordinates (Left, Top, Width, Height): (16, 101, 144, 20) Pen Width: 1

Static Element Type: Text Image<br>Coordinates (Left, Top, Width, Height): (0,0,133,70) Transparent: No

#### **Static Element Type: Rectangle**

Coordinates (Left, Top, Width, Height): (218, 76, 97, 101)<br>Pen Width: 1

Static Element Type: Bitmap<br>Coordinates (Left, Top, Width, Height): (14, 188, 49, 44) Transparent: No

Static Element Type: Bitmap<br>Coordinates (Left, Top, Width, Height): (101, 189, 48, 44) Transparent: No

#### **Static Element Type: Bitmap**

<span id="page-44-0"></span>Obr. 6-6 Export z Visilogic 3

Coordinates (Left,Top,Width,Height): (263,190,50,45) Transparent: No

Static Element Type: Text<br>Coordinates (Left, Top, Width, Height): (65,179,12,14) Text: F1 Font: Arial (8) Alignment: Center Center

#### **Static Element Type: Text**

Coordinates (Left, Top, Width, Height): (148, 178, 12, 14) Text: F2 Foxt: F2<br>Font: Arial (8)<br>Alignment: Center Center

#### **Static Element Type: Line**

Coordinates (Left, Top, Width, Height): (0,69, 133,0) Pen Width: 1

#### **Static Element Type: Line**

Coordinates (Left, Top, Width, Height): (133, 70, 0,-71) Pen Width: 1

#### **Static Element Type: Text**

Coordinates (Left,Top,Width,Height): (253,173,26,24) **Text: ESC** Font: Arial (8) Alignment: Center Center

#### Var Type: Binary Image

Var Name: Směr otáčení Coordinates (Left, Top, Width, Height): (243, 98, 52, 48)

#### Var Type: BarGraph

Var Name: Načítání frekvence Coordinates (Left, Top, Width, Height): (16, 145, 144, 5)<br>Linked Operand: MI 2 - f z F1/F2 Style: Flat Features: Direction: Right Min Value: D# 0 Max Value: D# 500

#### Var Type: Numeric

Var Name: Frekvence<br>Coordinates (Left,Top,Width,Height): (16,121,144,24) Linked Operand: MI 3 - pozadovana f Description Font: MS Sans Serif (8) Font: Arial (8) Alignment: Center Center<br>Style: 3D (Pressed) Features: Entry Min Value: D# 0 Entry Max Value: D# 50 Format: 9999.9 Postfix: Hz Key Pad Entry: Yes Arrows Increment Value: 1

#### Var Type: Binary Image

Var Name: Blok Coordinates (Left, Top, Width, Height): (218, 7, 97, 63)

<span id="page-45-0"></span>Obr. 6-7 Export z Visilogic 4

#### Module: ! Main Module<br>Subroutine: ! Main Routine  $\overline{1}$  $MB<sub>1</sub>$  blok O 9<br>stykač blok ⊺ O<sub>9</sub><br>stykač blok MUL<br>MUL  $\overline{+}/\overline{+}$ ΕN ENO ΕN ENO M  $D#C$ MI1<br>inkrementovana  $D#0$  $\frac{\text{MI 2}}{\text{f zF1/F2}}$  $D#$  $M13$ <br>pozadovana f  $\overline{A}$ A MI1<br>MI1 MI1<br>Inkremento  $\overline{c}$  $D# 1$ <sup>B</sup> Ē  $\overline{B}$ .<br>wana O 9<br>stykač blok SB 58<br>F1 F1 - zvyšování  $\overline{+s}$  $\overline{3}$  $MB<sub>2</sub>$  $\frac{EN}{A}$  < B  $\overline{a}$  $M12$ <br>fzF1/F2 A D# 500 B  $\frac{\text{MB 2}}{\text{f}\leq 50}$  $\overline{+}$ EN ENO<br>MUL  $\sqrt{5}$ D#500  $$\tt M12$$ f z $F1/F2$ A  $D#$ łв  $\frac{\text{SB }59}{\text{F2}}$ F2 - snížování f O 9<br>stykač blok  $\overline{+s}$ Ŧ  $\sqrt{6}$

<span id="page-46-0"></span>*Obr. 6-8 Export z Visilogic 5*

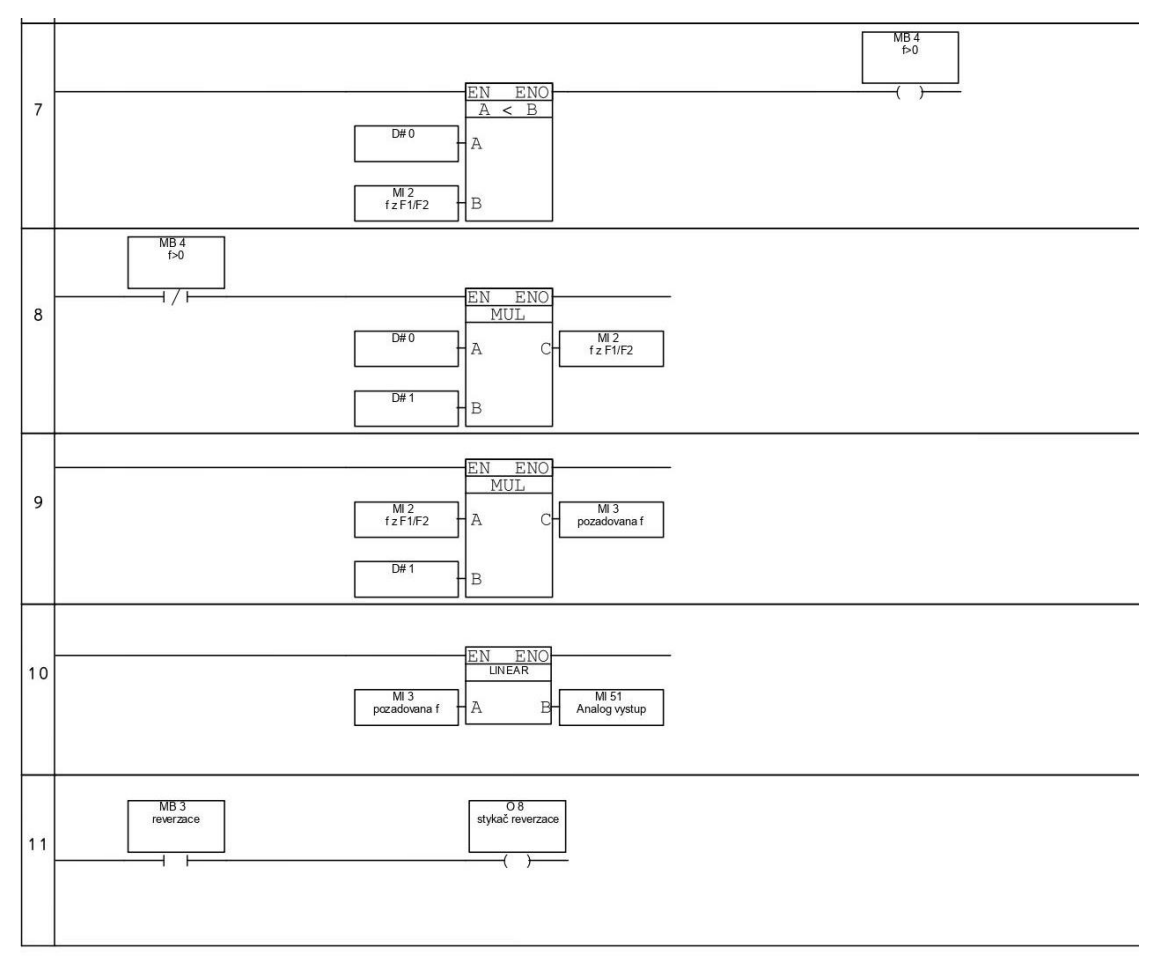

<span id="page-47-0"></span>*Obr. 6-9 Export z Visilogic 6*

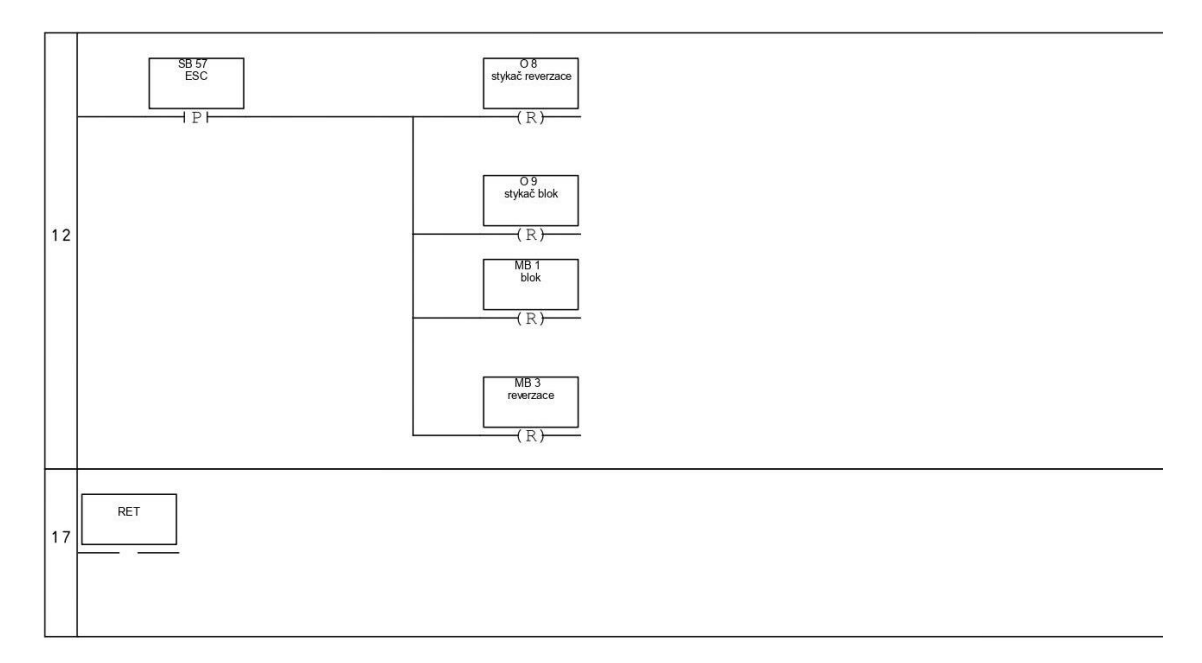

<span id="page-47-1"></span>*Obr. 6-10 Export z Visilogic 7*

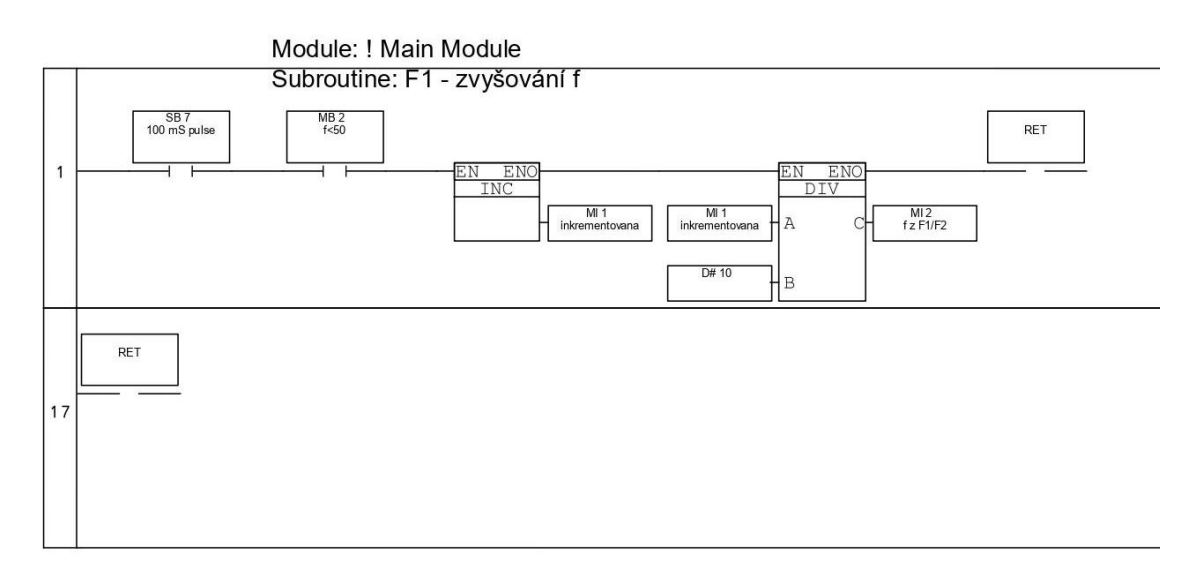

<span id="page-48-0"></span>*Obr. 6-11 Export z Visilogic 8*

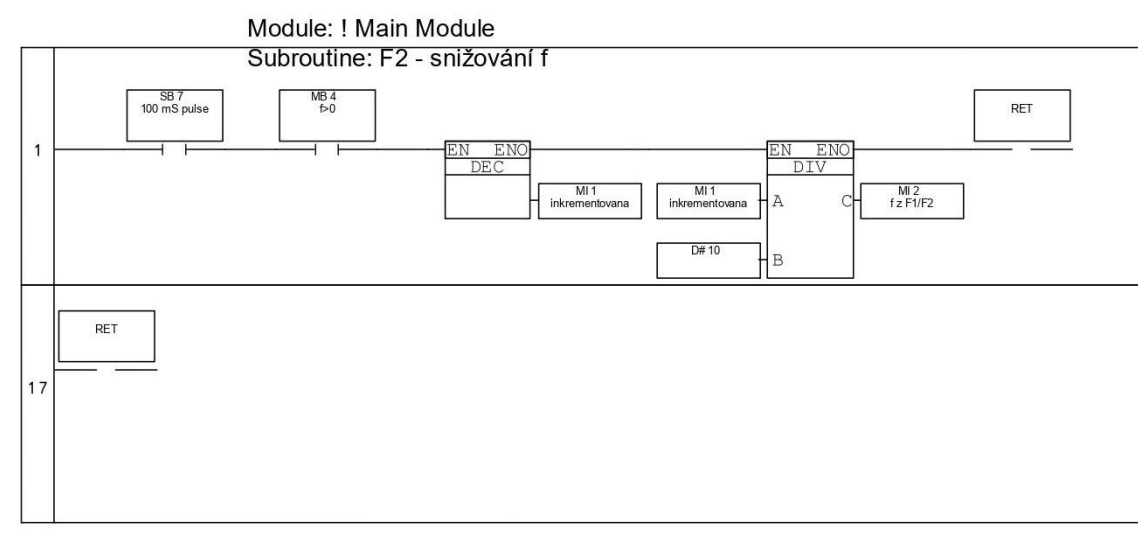

<span id="page-48-1"></span>*Obr. 6-12 Export z Visilogic 9*